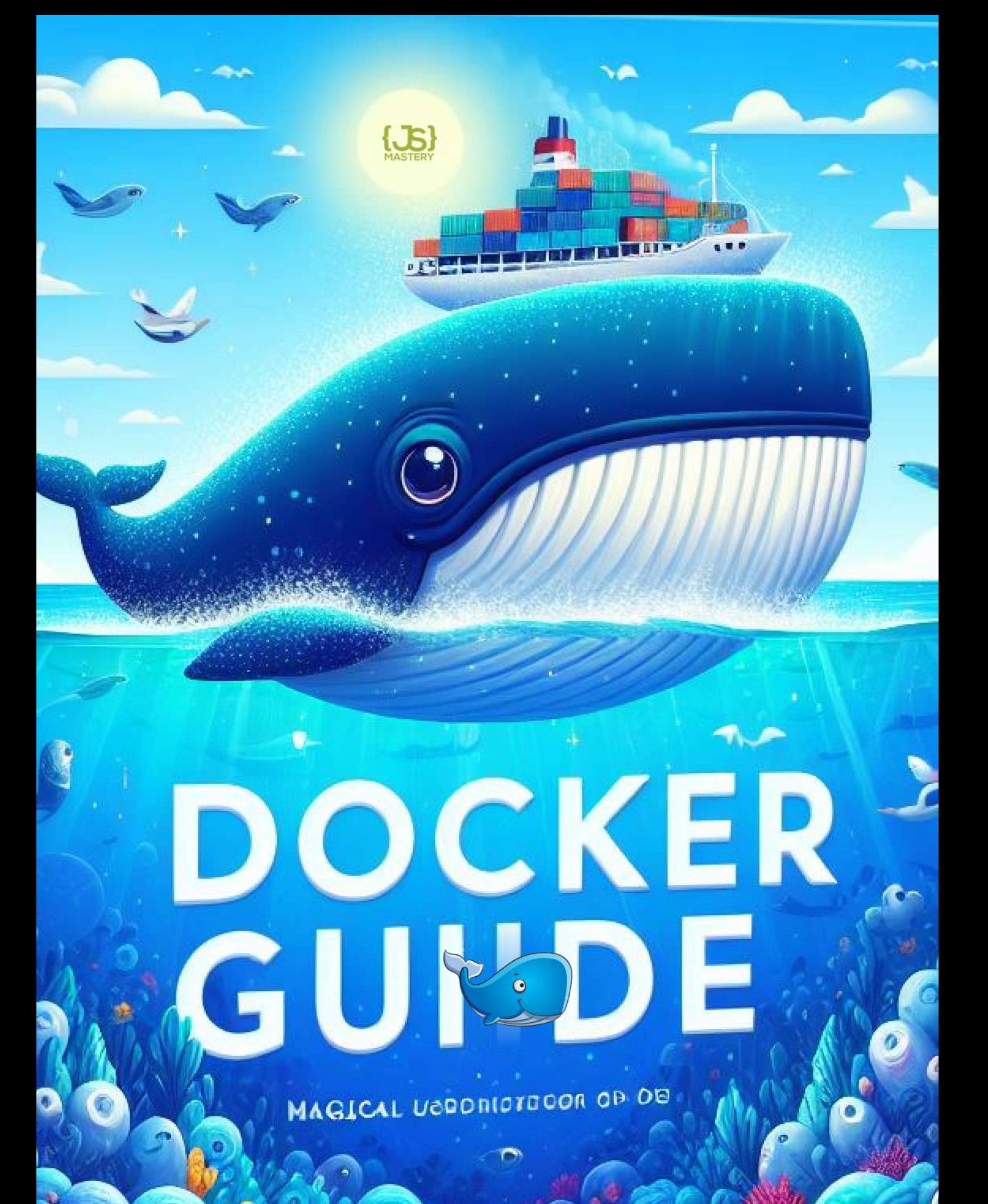

### Introduction

Welcome to the Docker Mastery Guide

Whether you're a novice exploring the world of Docker or a seasoned pro seeking a quick reference, you're in the right place. This comprehensive guide is designed to address both beginners and experienced users, offering a thorough exploration of essential Docker commands and concepts.

Explore creating and managing Docker images, understand Container management, and master Dockerfile syntax, dive into Docker Compose complexities, and learn the latest features like Docker Compose Watch with clear explanations, step-by-step guidance, and practical illustrative examples.

With all the necessary commands and concepts, this guide will help you get started with Docker real quickly. Go ahead and give it a read!

Happy Dockering!

## ...before you go

While our Docker Mastery Guide is fantastic for getting a grip on Docker and taking that first step into DevOps, imagine how much cooler it would be to apply that knowledge to the latest tech stack like Next.js and work on big projects showcasing Docker's true power.

If you're eager to dive deep into something this specific and build substantial projects, our **special course on** Next.is has got you covered.

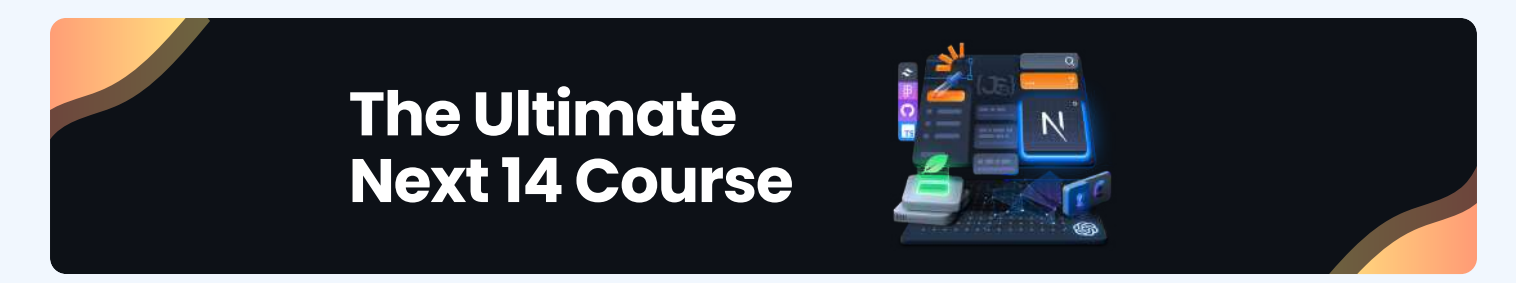

It teaches everything from the ground up, providing a hands-on experience that goes beyond just Docker.

Check it out and take your skills to the next level  $\mathscr G$ 

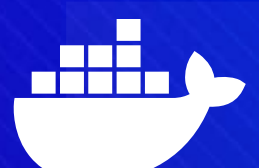

### 1. Build an image from a Dockerfile:

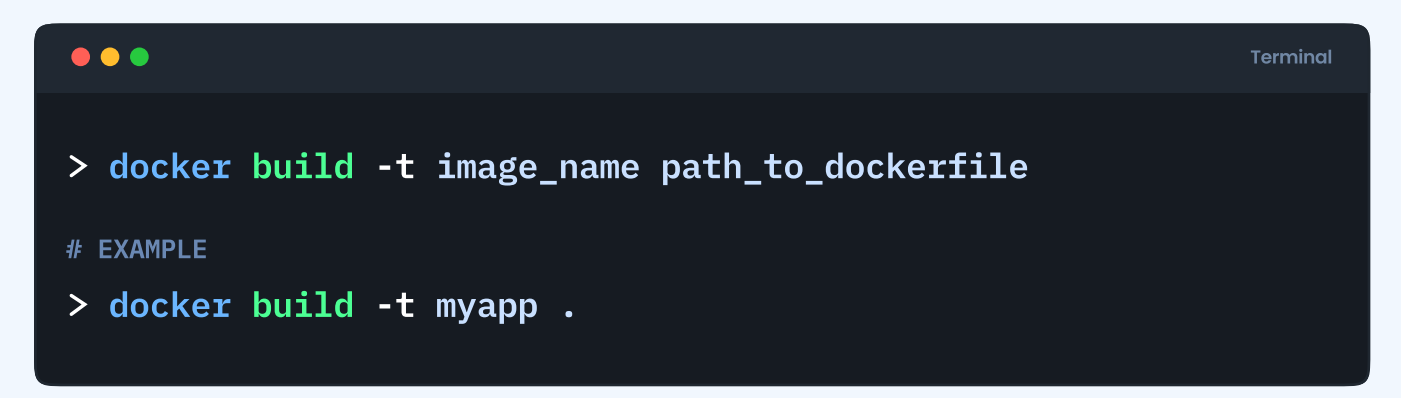

#### 2. List all local images:

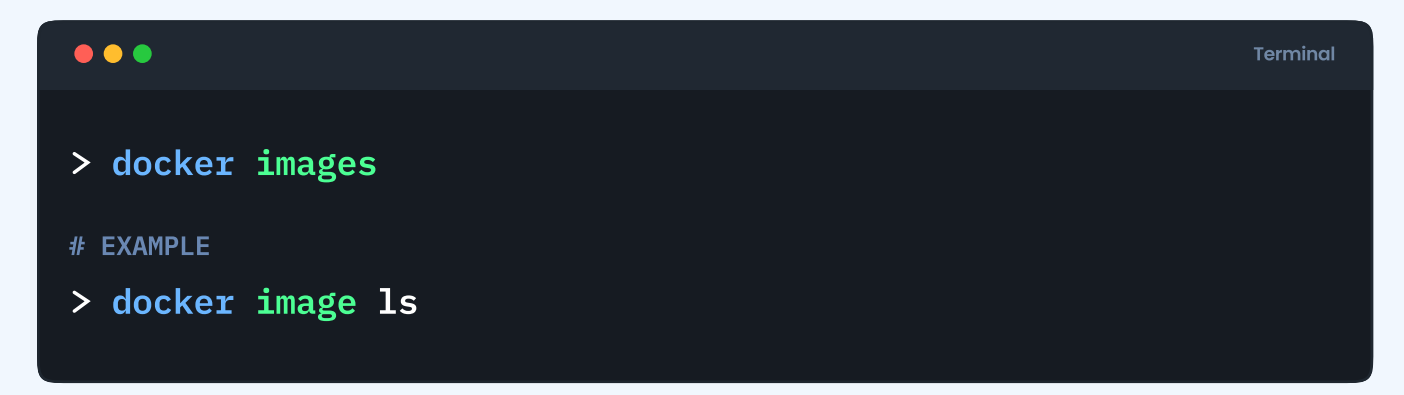

#### 3. Pull an image from Docker Hub:

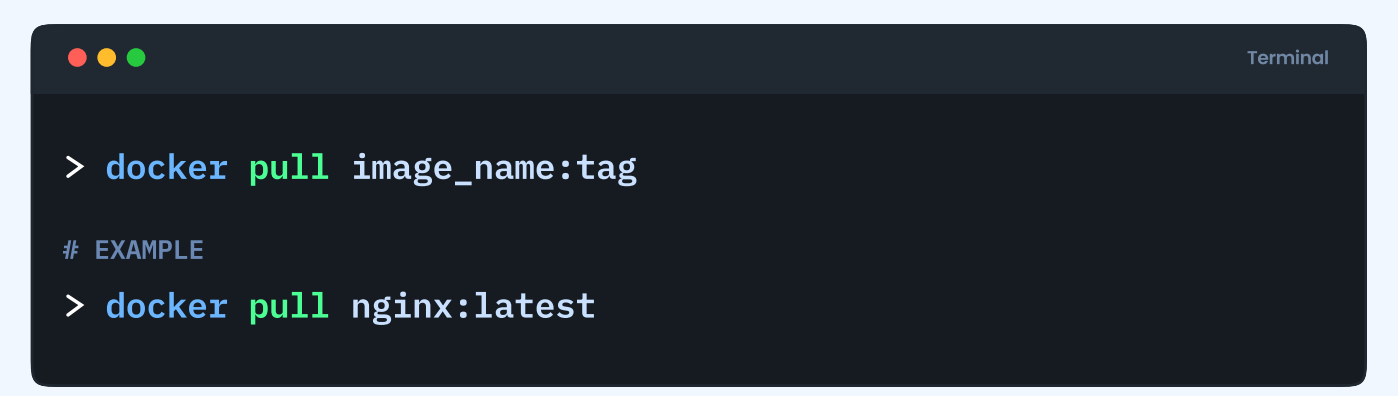

### 4. Remove a local image:

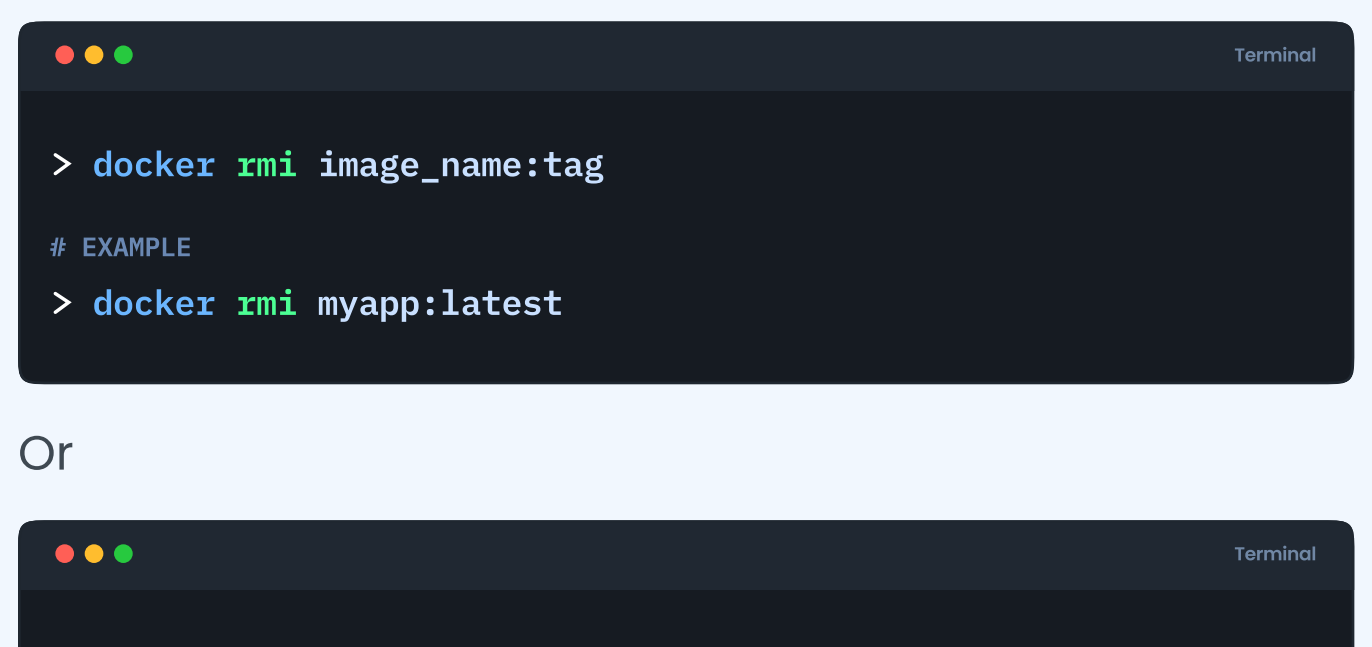

- docker rm [image\_name/image\_id]
- # Example
- docker rm fd484f19954f

### 5. Tag an image:

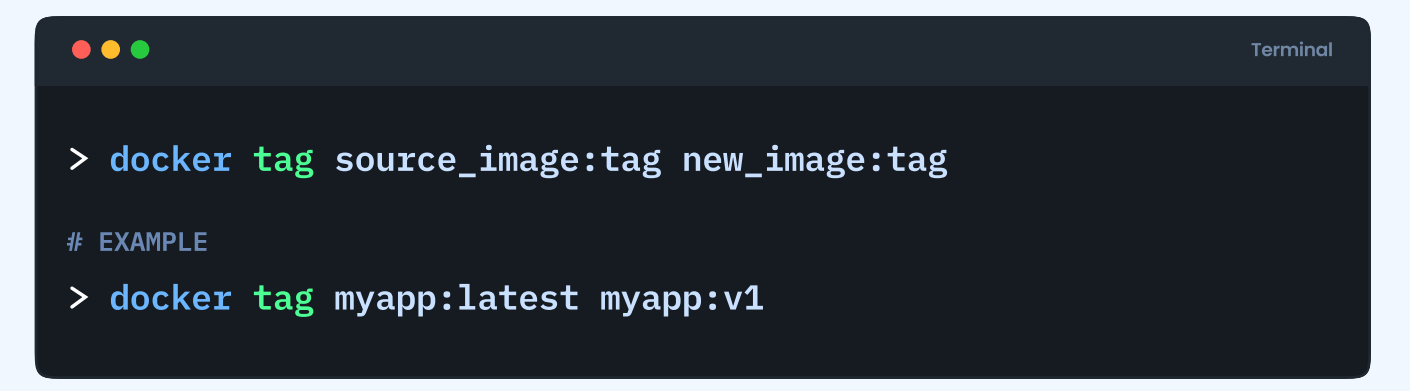

#### 6. Push an image to Docker Hub:

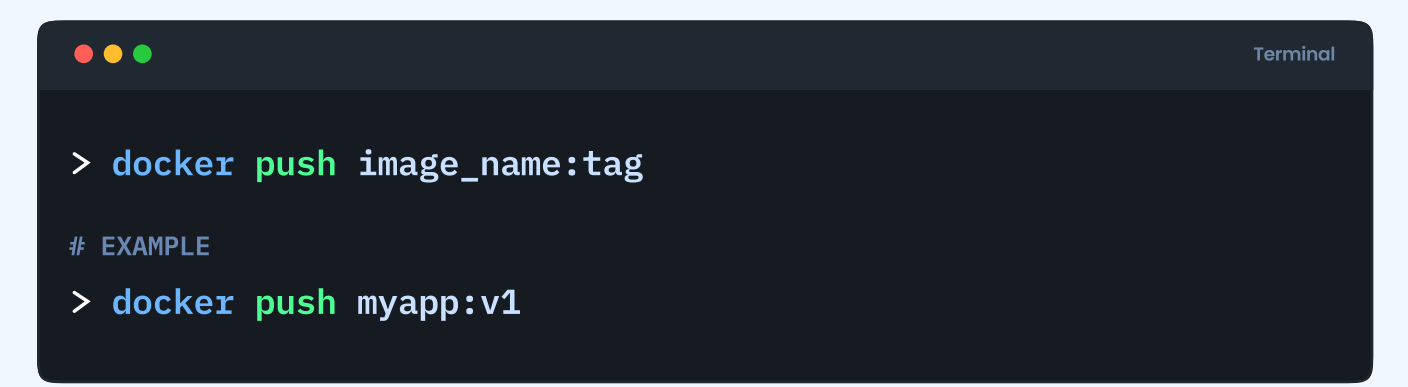

#### 7. Inspect details of an image:

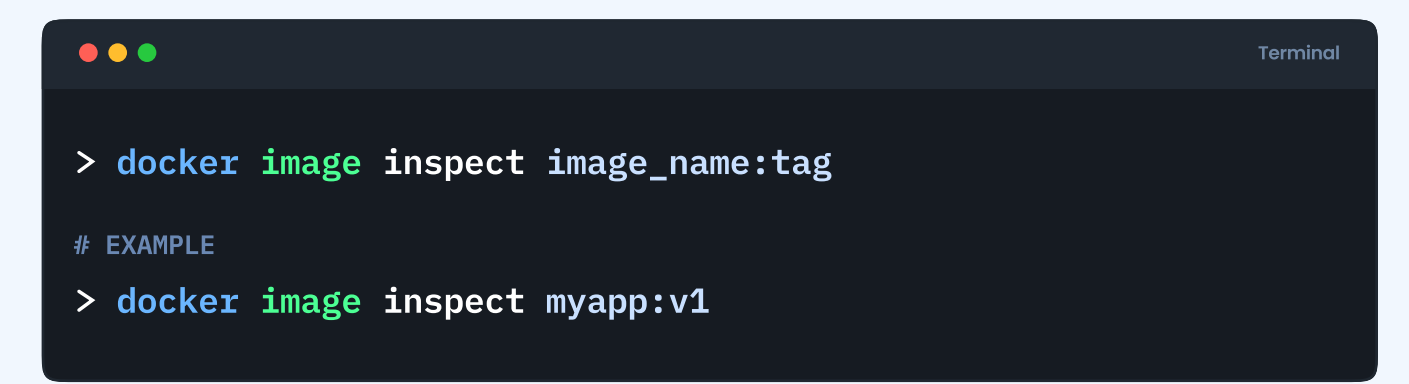

#### 8. Save an image to a tar archive:

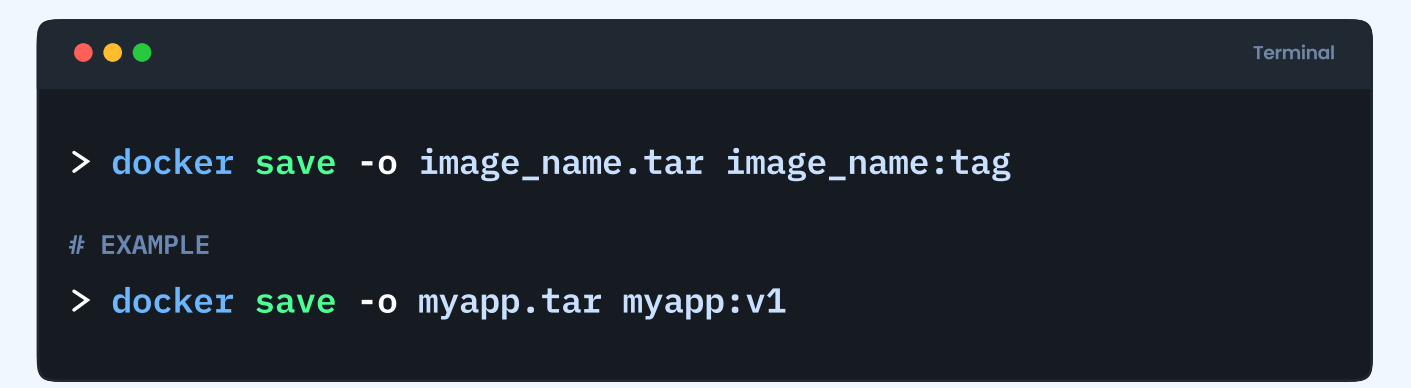

### 9. Load an image from a tar archive:

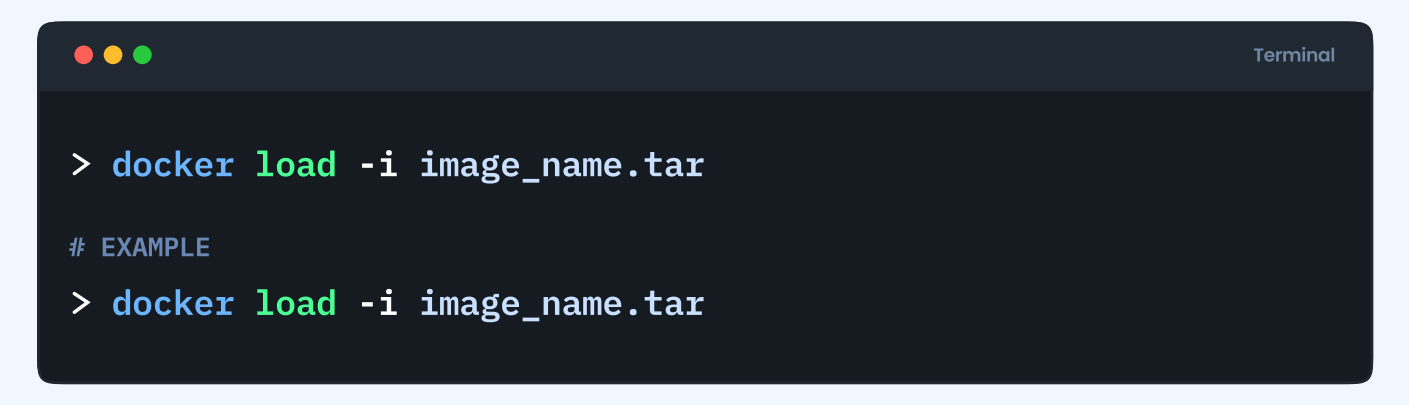

#### 10. Prune unused images:

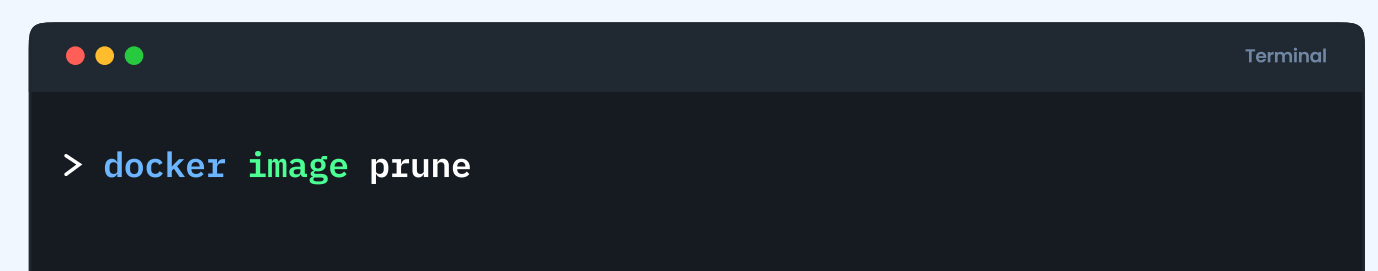

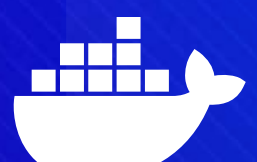

### 1. Run a container from an image:

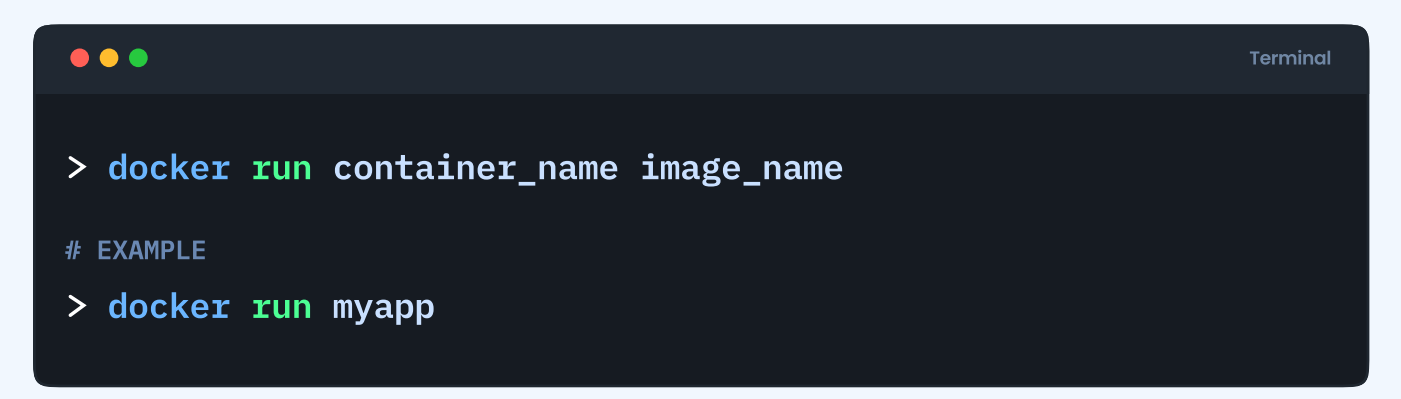

#### 2. Run a named container from an image:

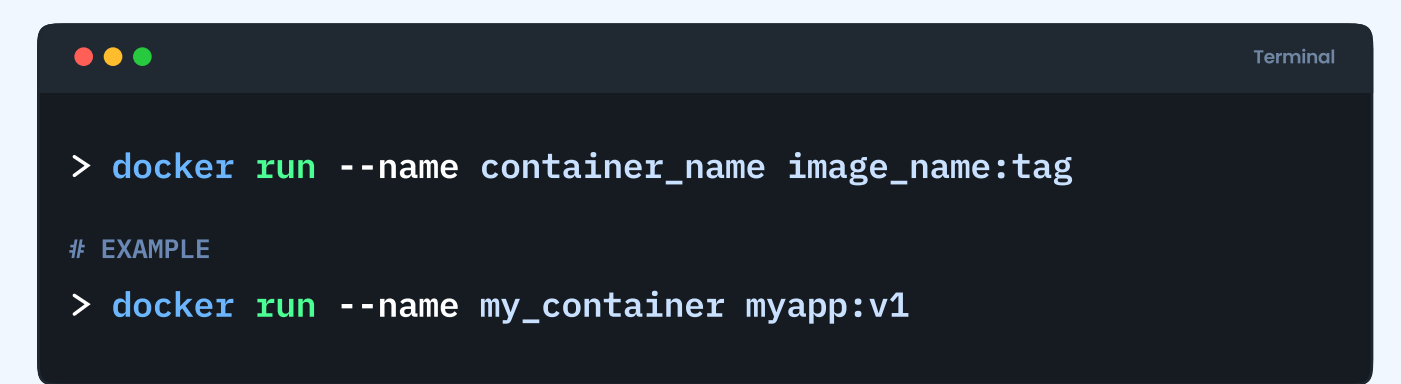

#### 3. List all running containers:

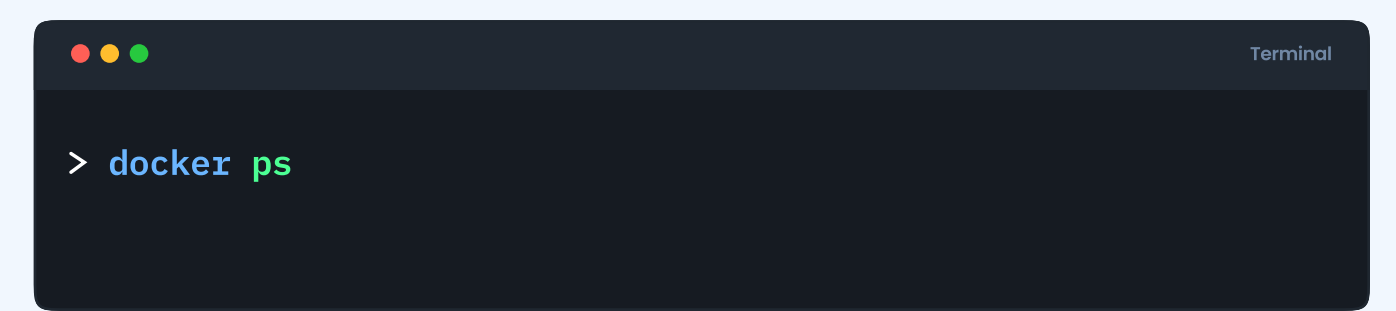

### 4. List all containers (including stopped ones):

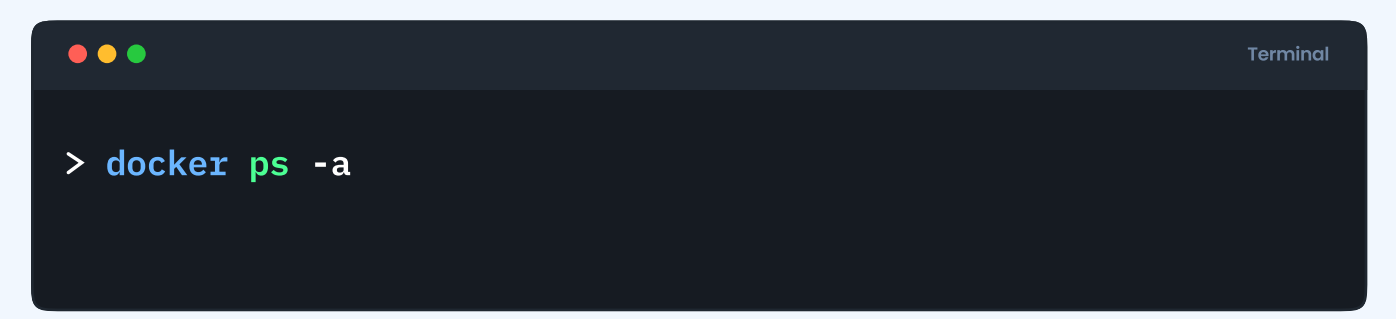

#### 5. Stop a running container:

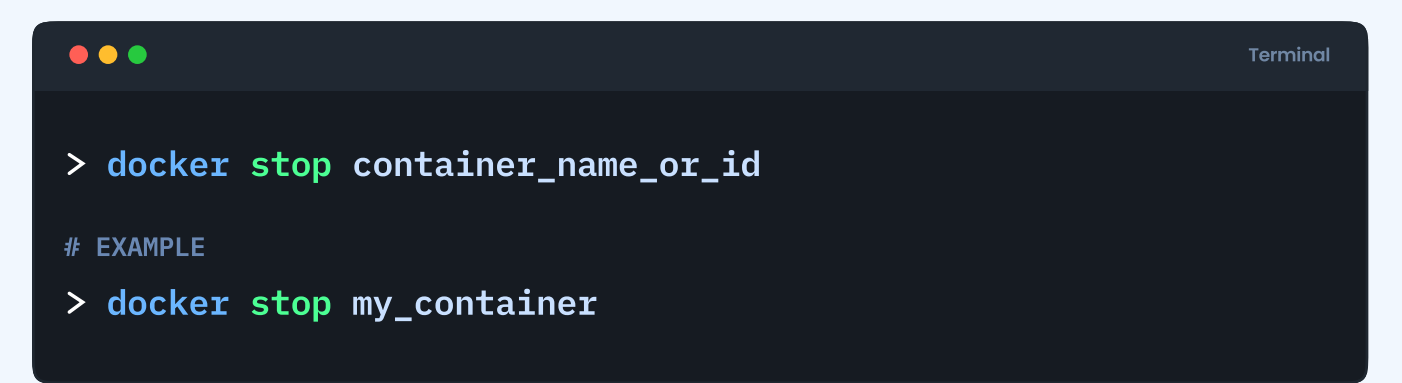

#### 6. Start a stopped container:

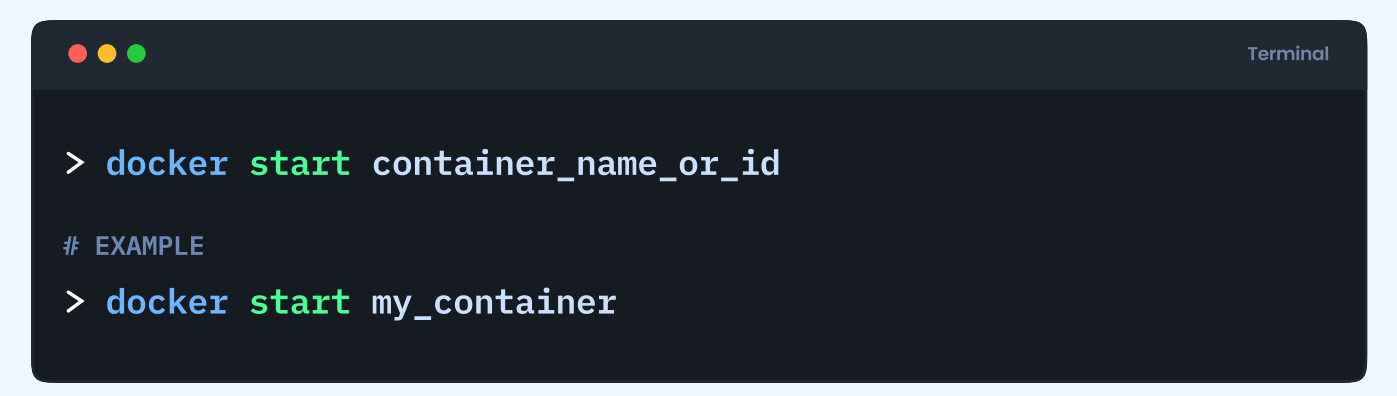

### 7. Run container in interactive mode:

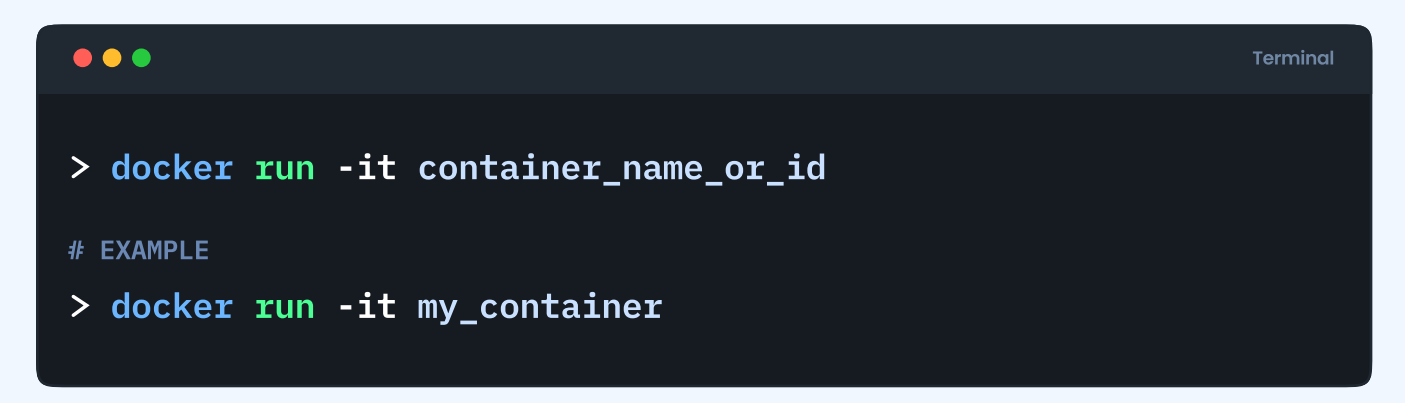

#### 8. Run container in interactive shell mode

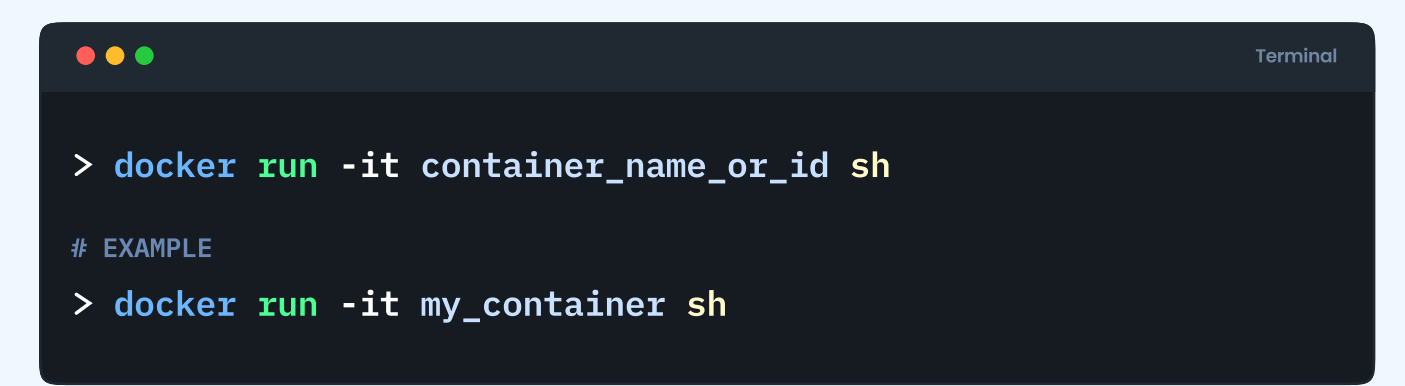

#### 9. Remove a stopped container:

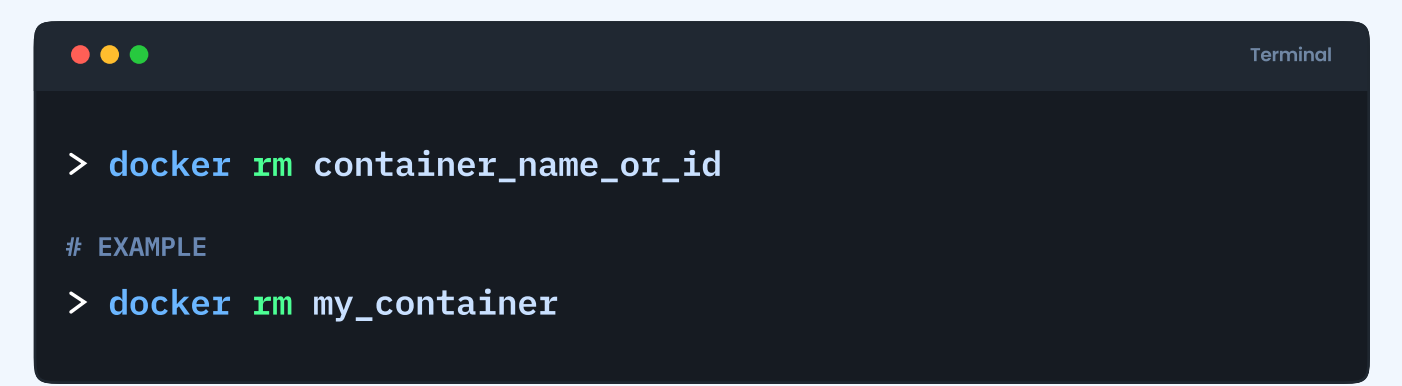

### 10. Remove a running container (forcefully):

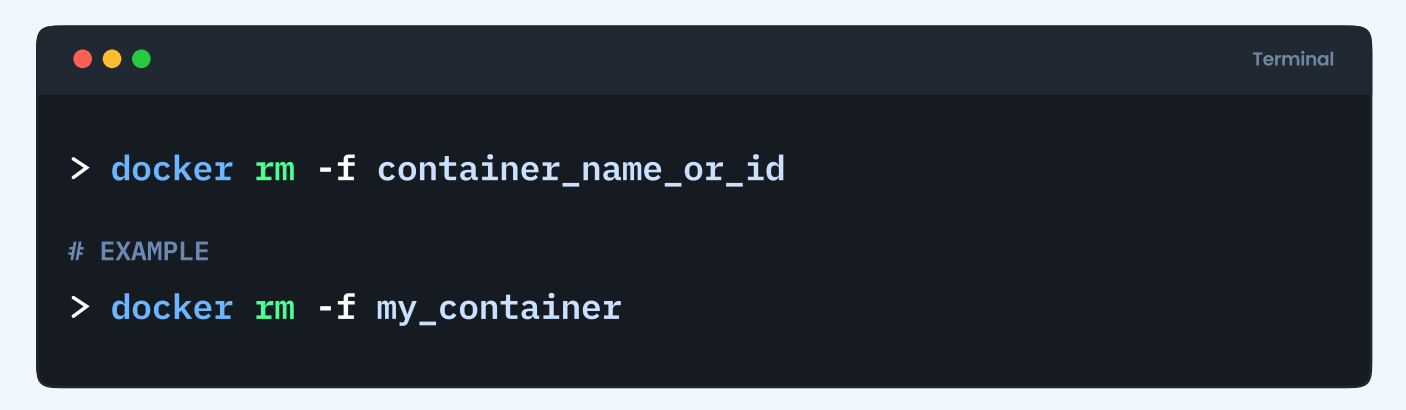

#### 11. Inspect details of a container:

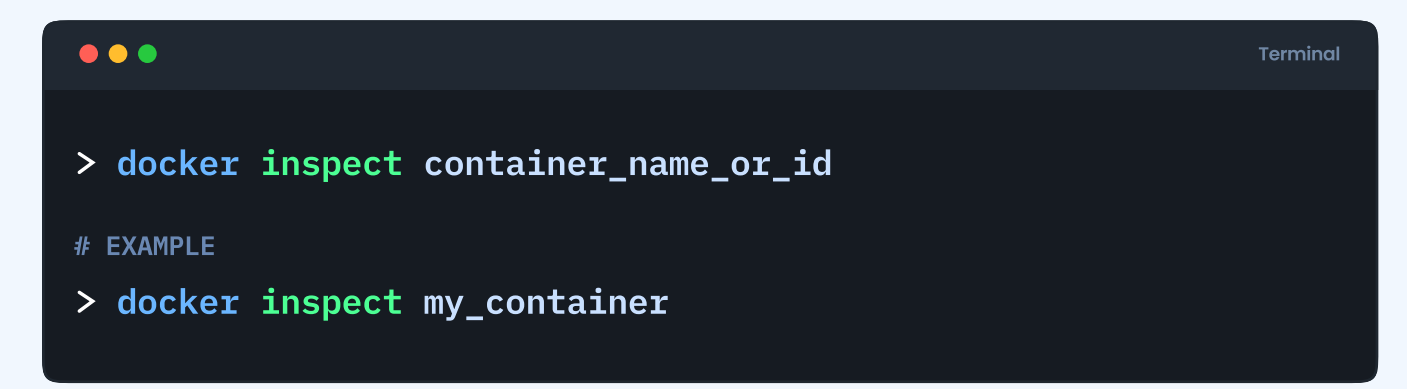

#### 12. View container logs:

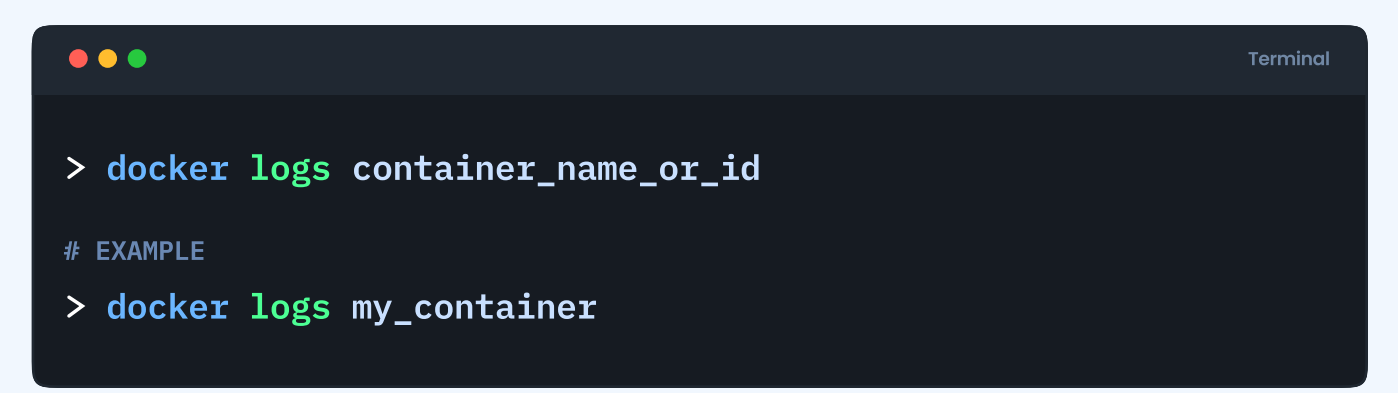

### 13. Pause a running container:

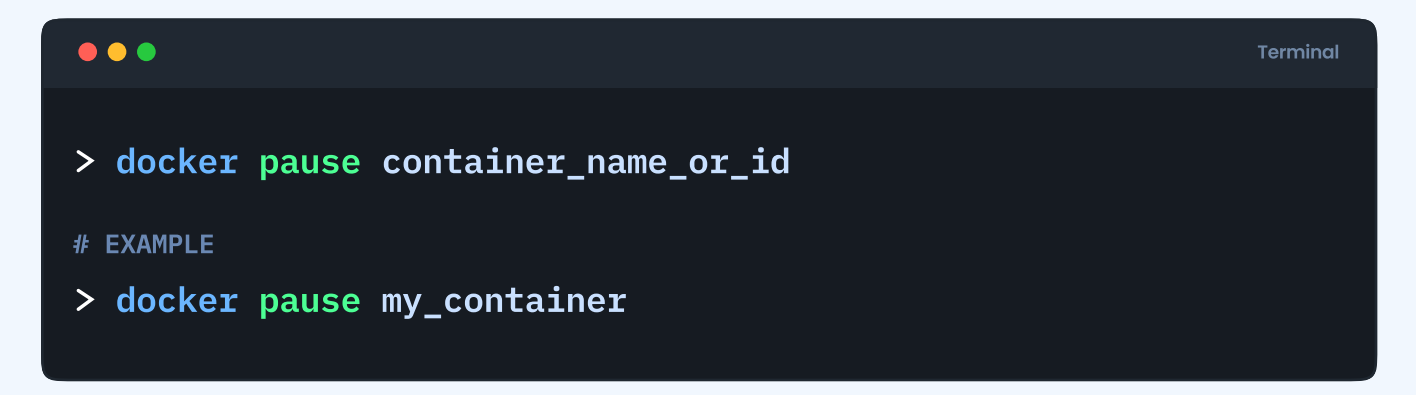

#### 14. Unpause a paused container:

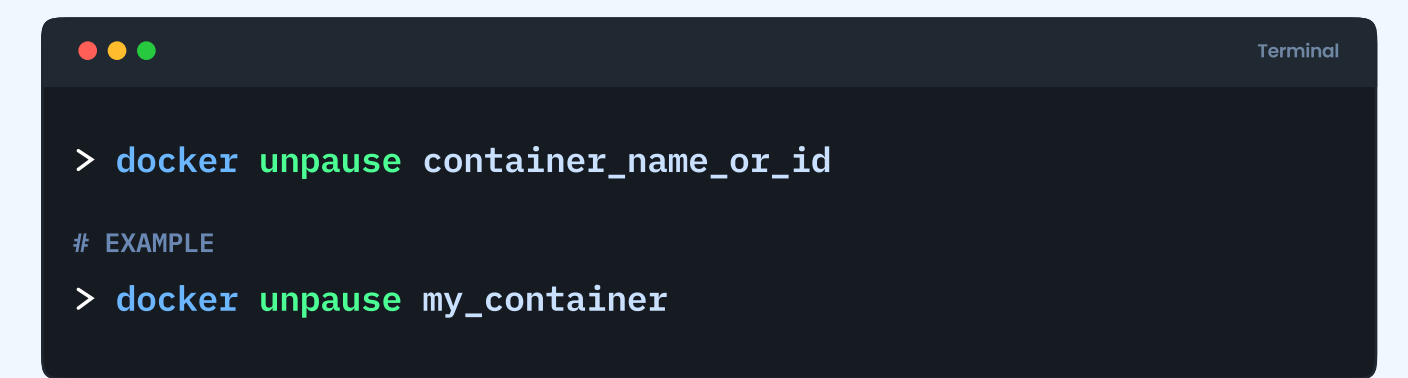

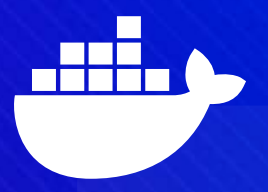

### Volumes:

#### 1. Create a named volume:

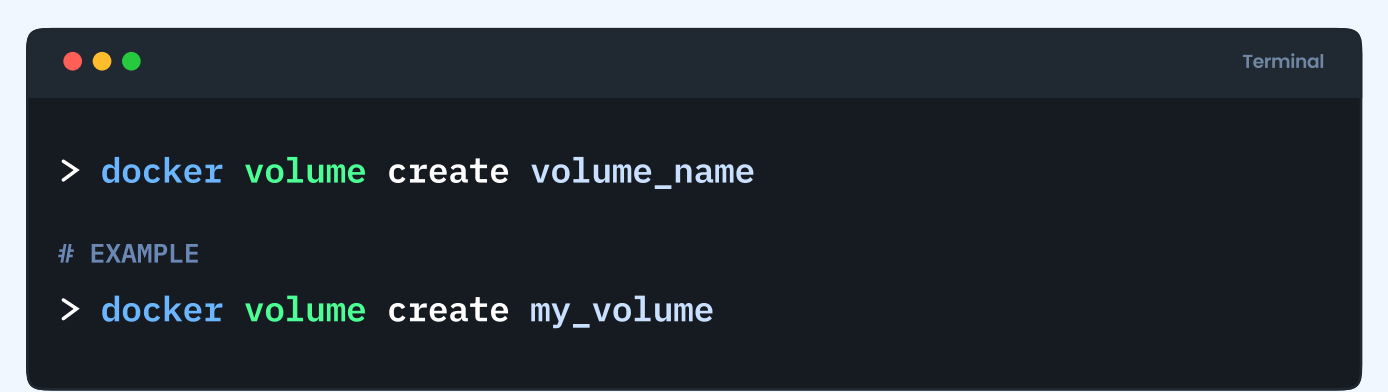

### 2. List all volumes:

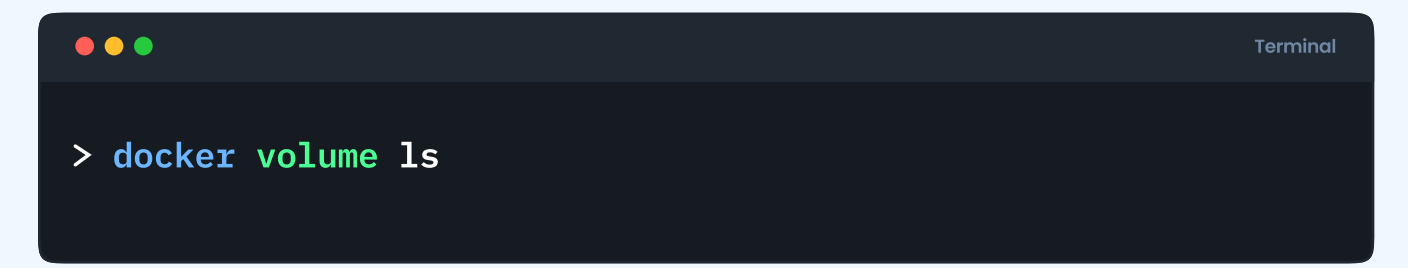

### 3. Inspect details of a volume:

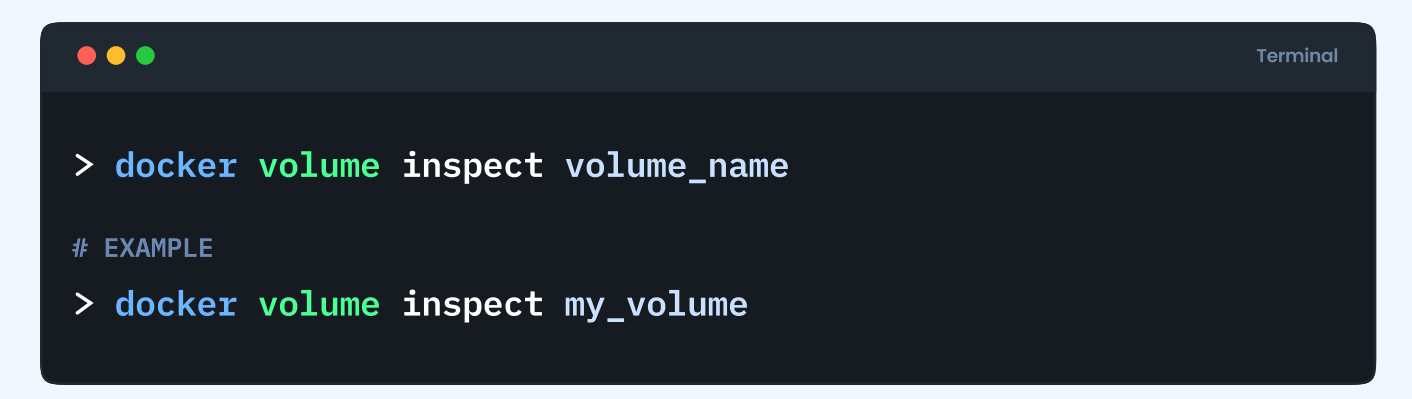

#### 4. Remove a volume:

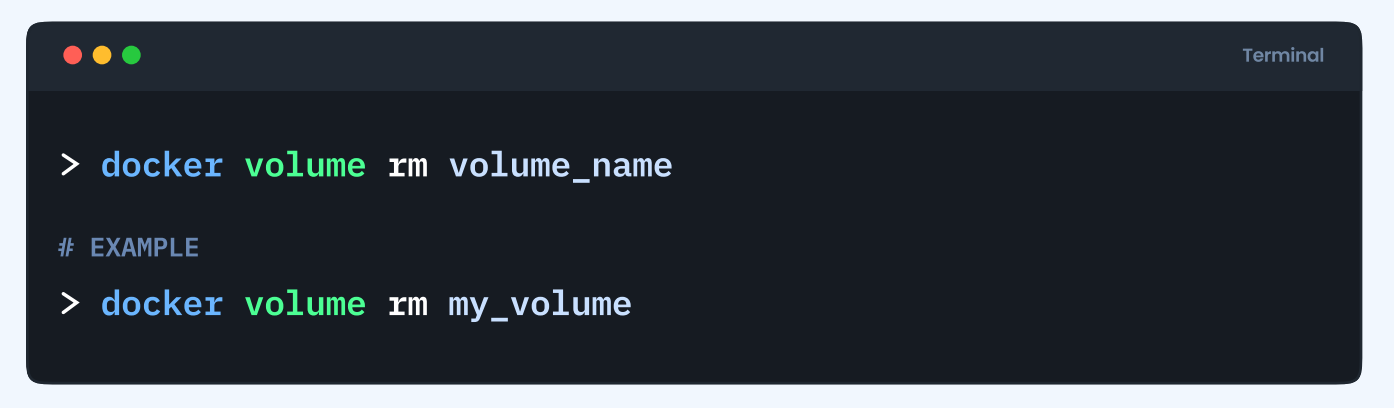

### 5. Run a container with a volume (mount):

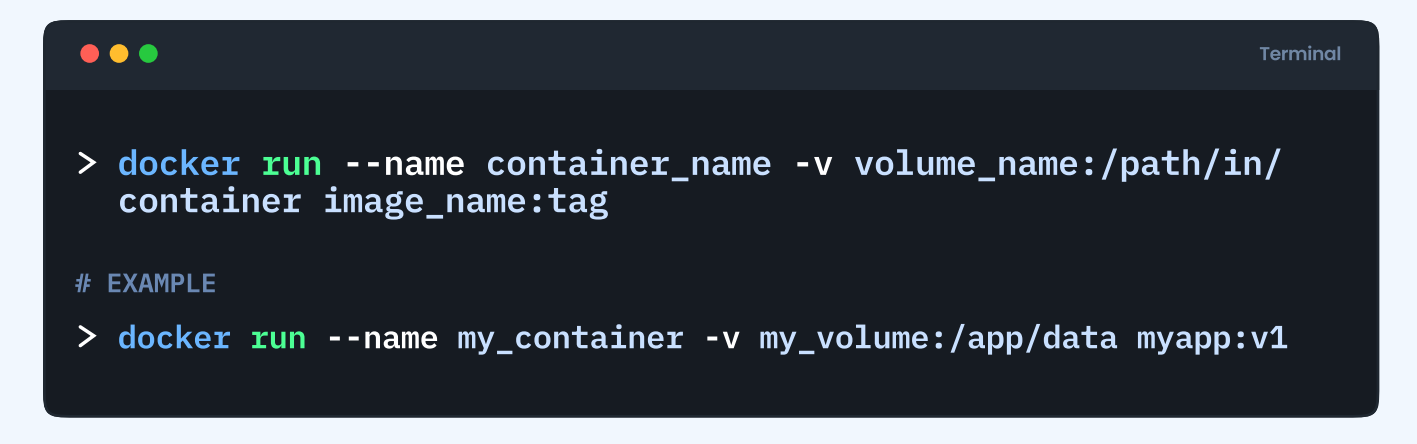

### 6. Copy files between a container and a volume:

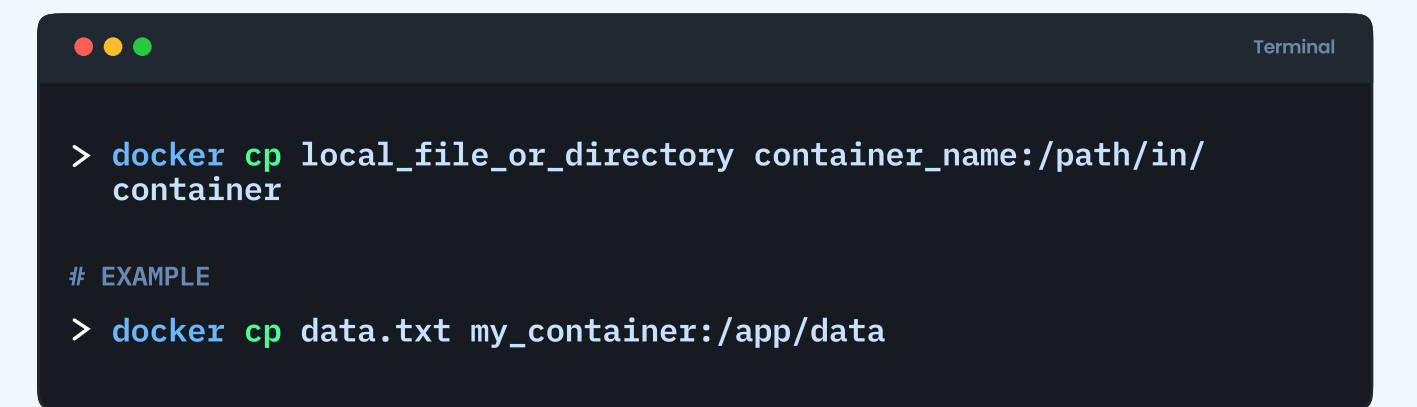

### Network (Port Mapping):

### 1. Run a container with port mapping:

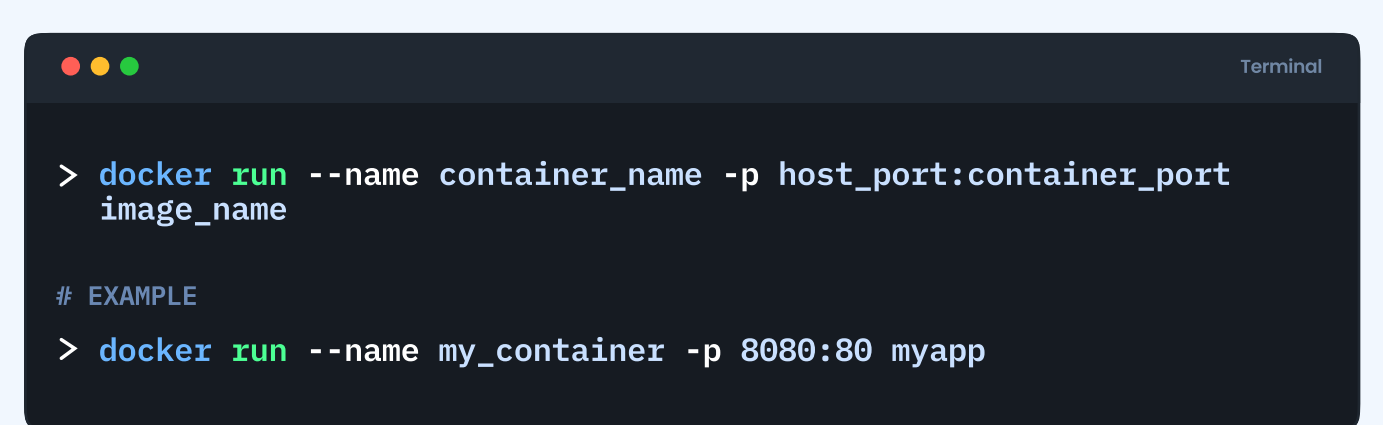

#### 2. List all networks:

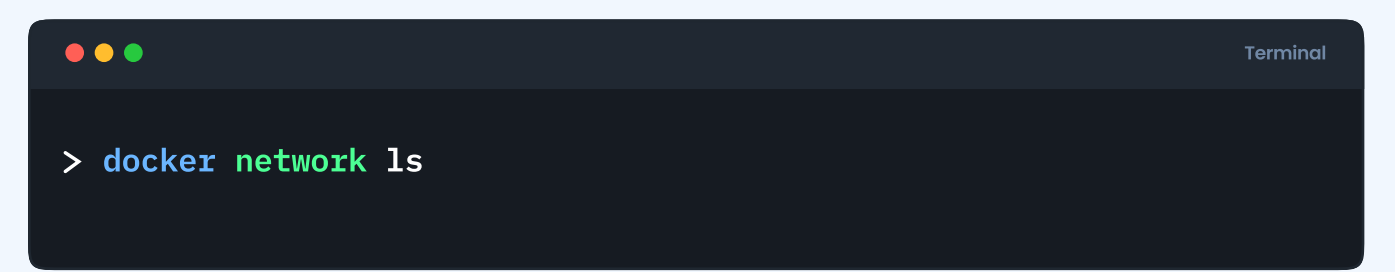

#### 3. Inspect details of a network:

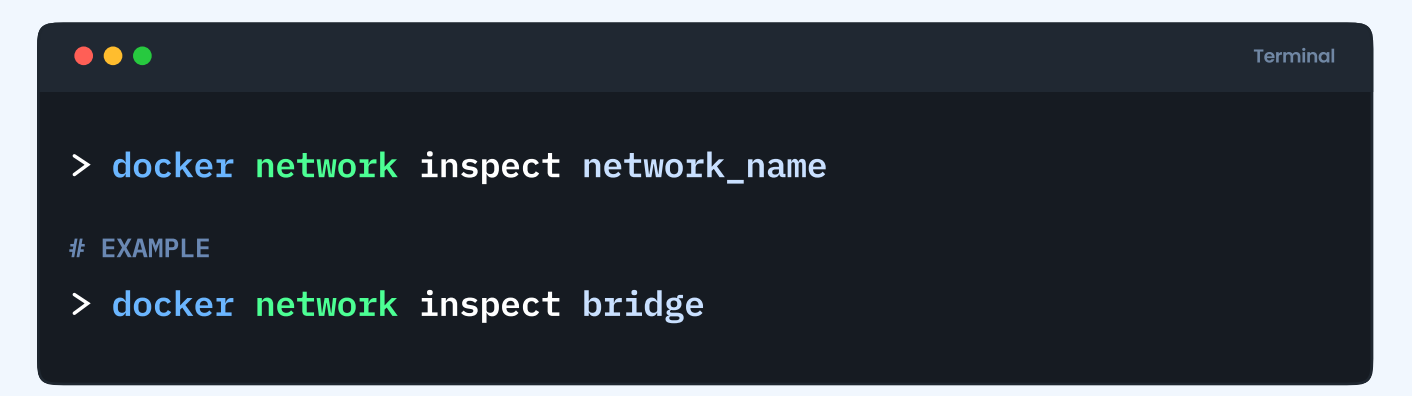

#### 4. Create a user-defined bridge network:

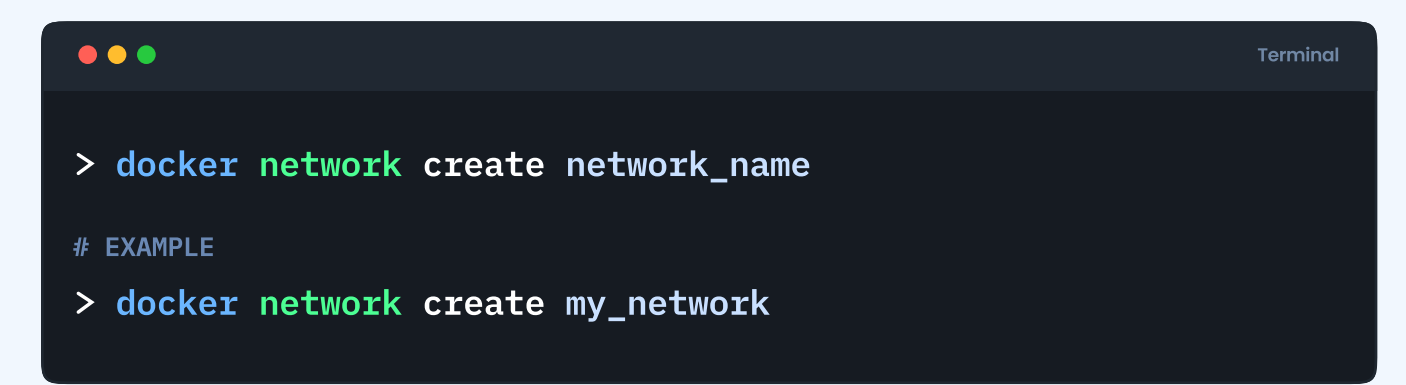

#### 5. Connect a container to a network:

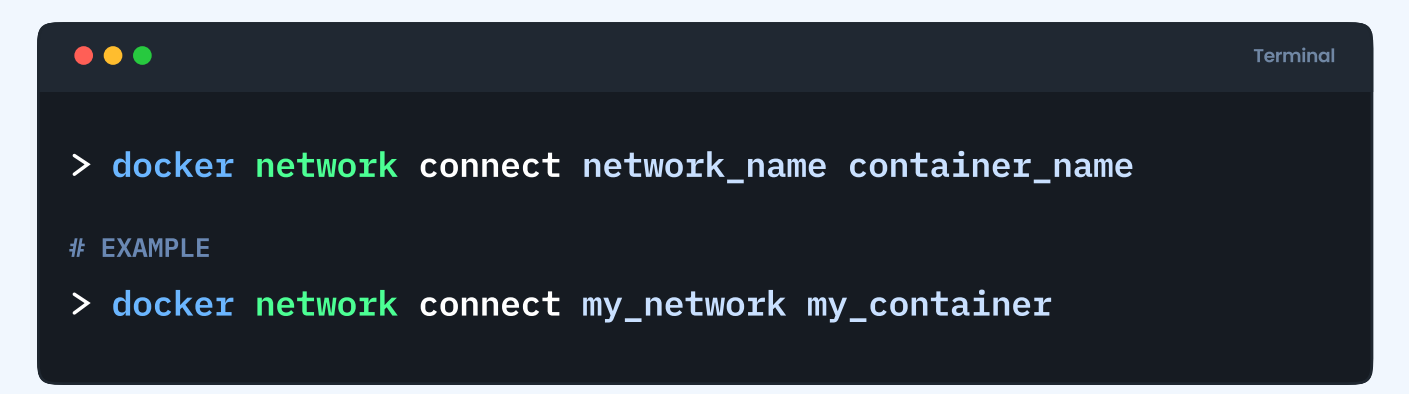

### 6. Disconnect a container from a network:

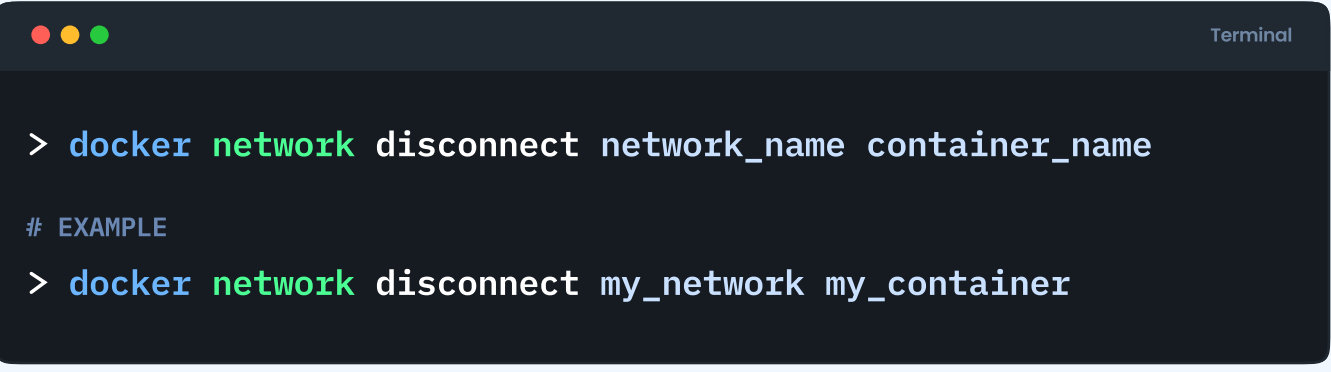

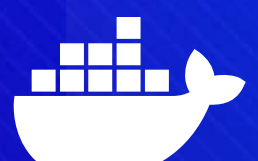

1. Create and start containers defined in a docker compose.yml file:

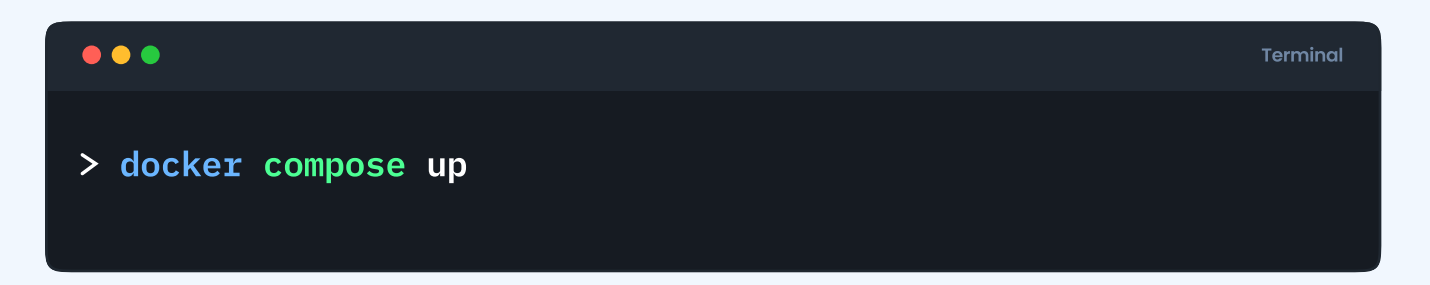

This command reads the docker-compose.yml file and starts the defined services in the background.

### 2. Stop and remove containers defined in a docker compose.yml file:

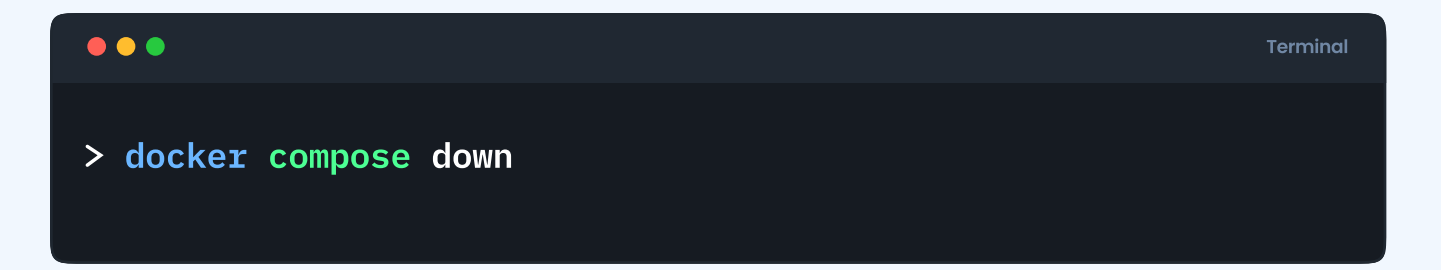

This command stops & removes the containers, networks, and volumes defined in the docker-compose.yml file.

### 3. Build or rebuild services:

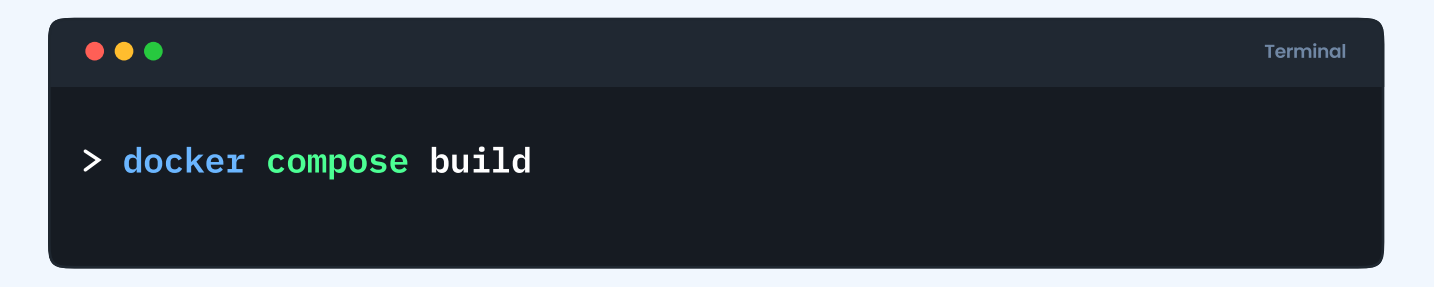

This command builds or rebuilds the Docker images for the services defined in the docker compose.yml file.

### 4. List containers for a specific Docker Compose project:

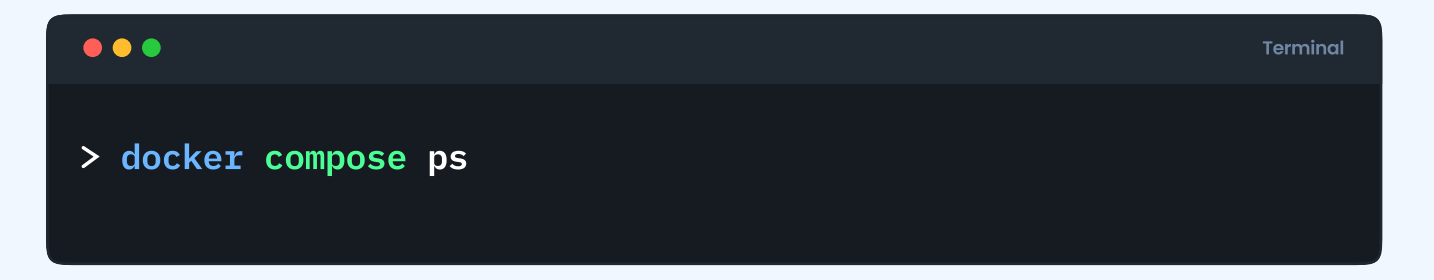

This command lists the containers for the services defined in the docker-compose.yml file.

### 5. View logs for services:

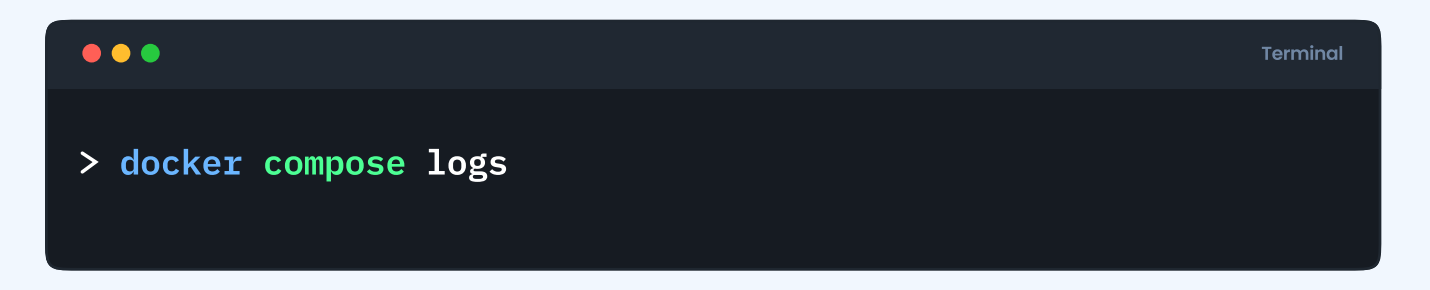

This command shows the logs for all services defined in the docker-compose.yml file.

### 6. Scale services to a specific number of containers:

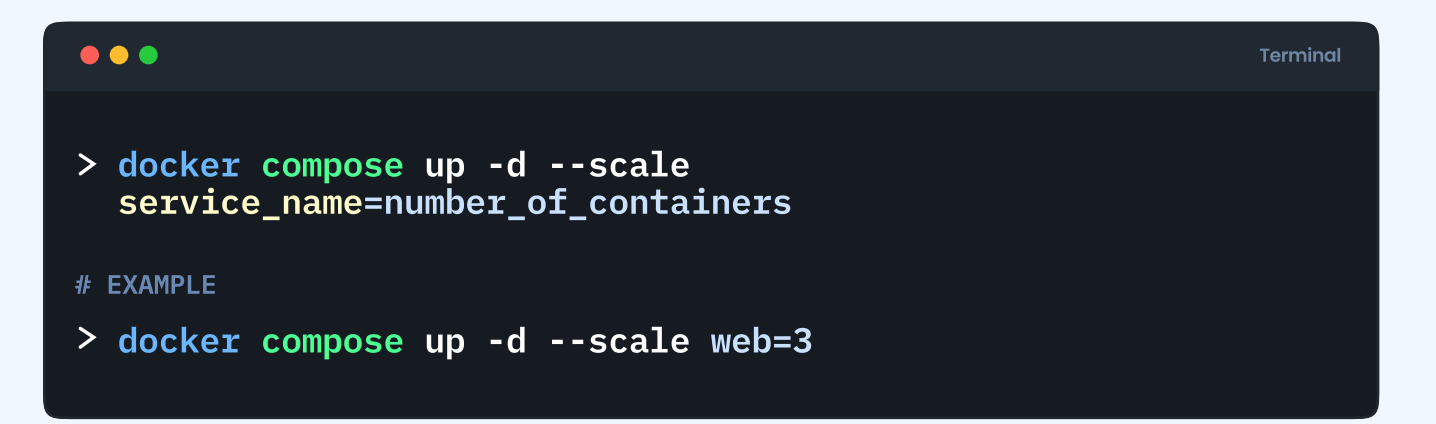

### 7. Run a one-time command in a service:

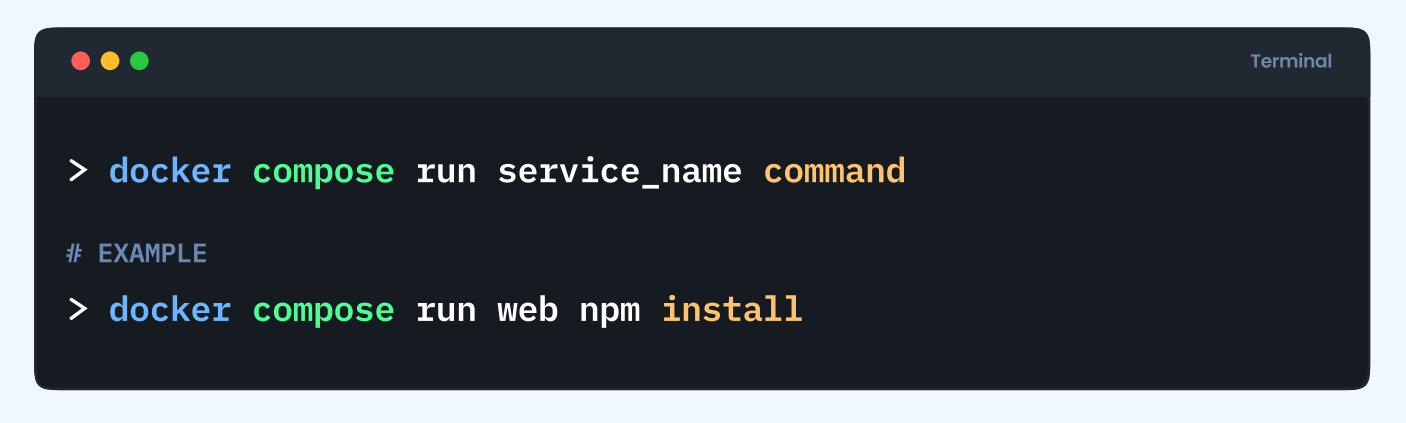

### 8. List all volumes:

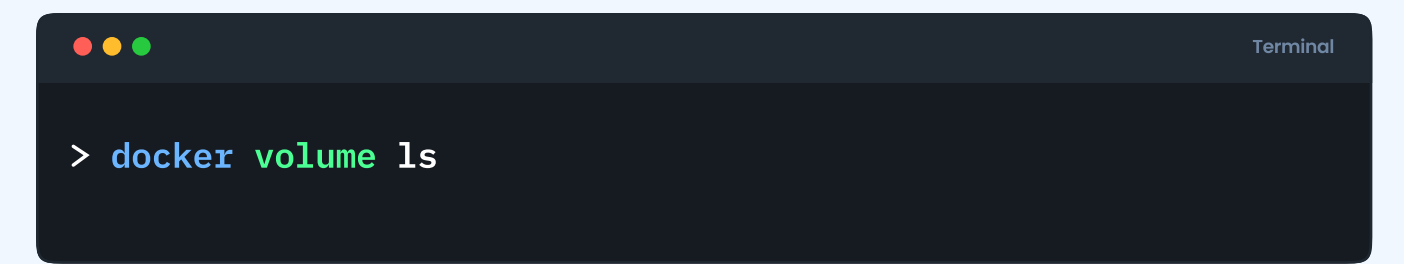

Docker Compose creates volumes for services. This command helps you see them.

#### 9. Pause a service:

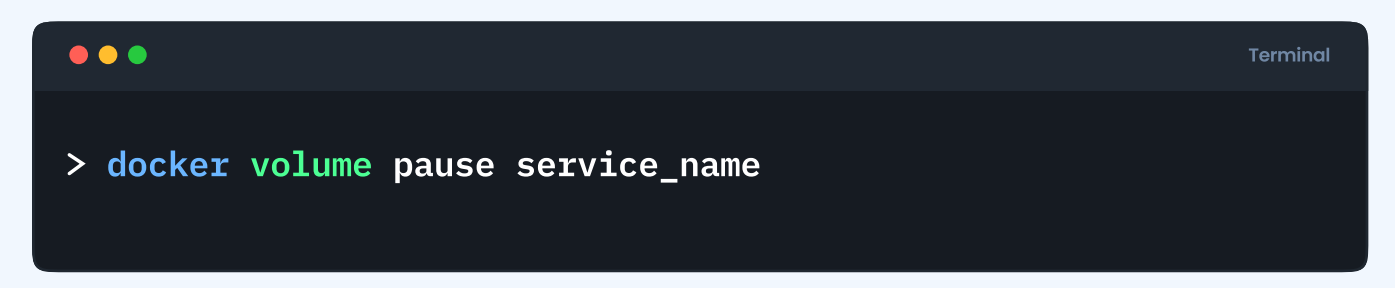

This command pauses the specified service.

#### 10. Unpause a service:

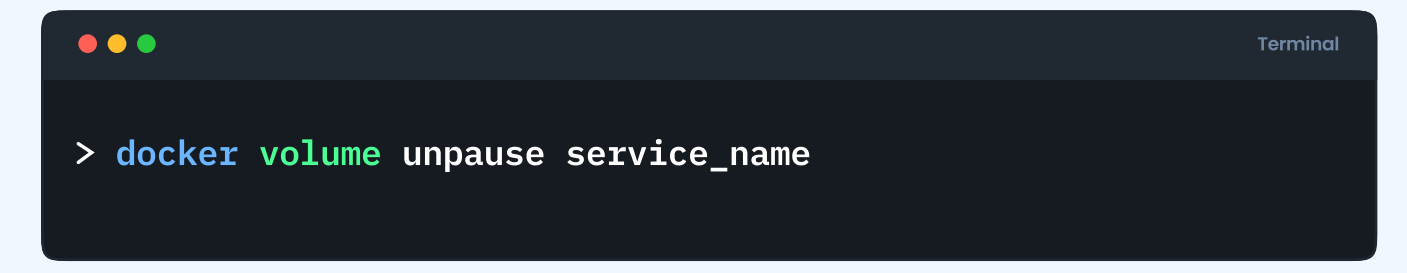

This command unpauses the specified service.

#### 11. View details of a service:

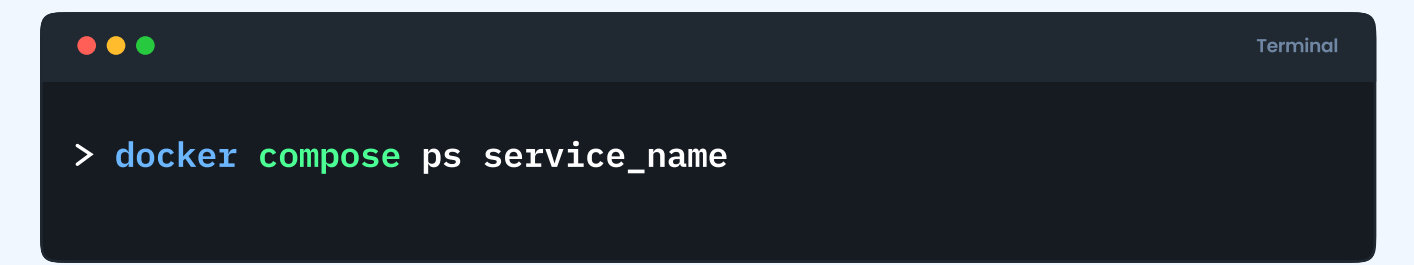

Provides detailed information about a specific service.

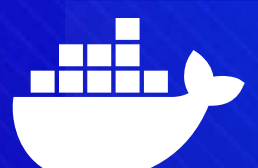

# Latest Docker

### Latest Docker

### 1. Initialize Docker inside an application

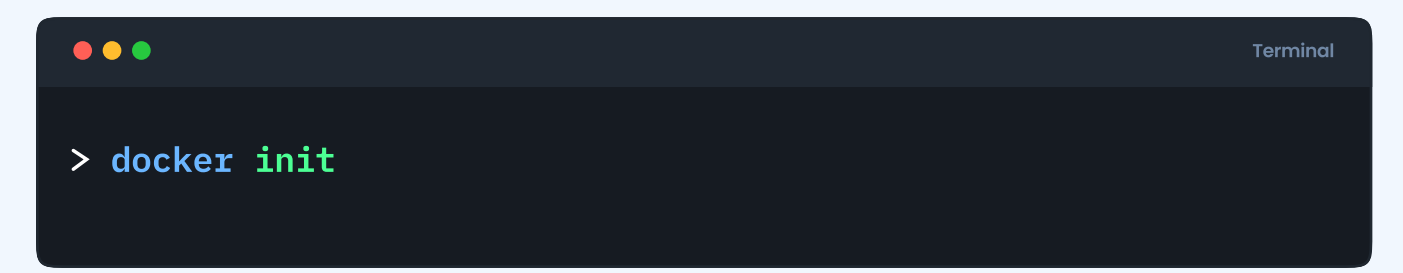

### 2. Watch the service/container of an application

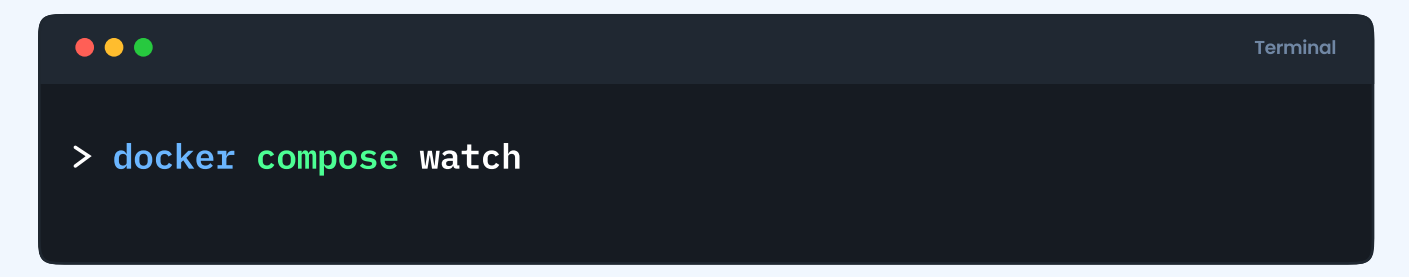

It watches build context for service and rebuild/refresh containers when files are updated

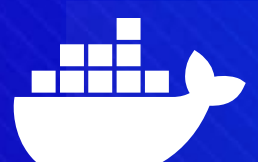

### What is a Dockerfile?

A Dockerfile is a script that contains instructions for building a Docker image. It defines the base image, sets up environment variables, installs software, and configures the container for a specific application or service.

### Dockerfile Syntax

#### FROM:

Specifies the base image for the Docker image.

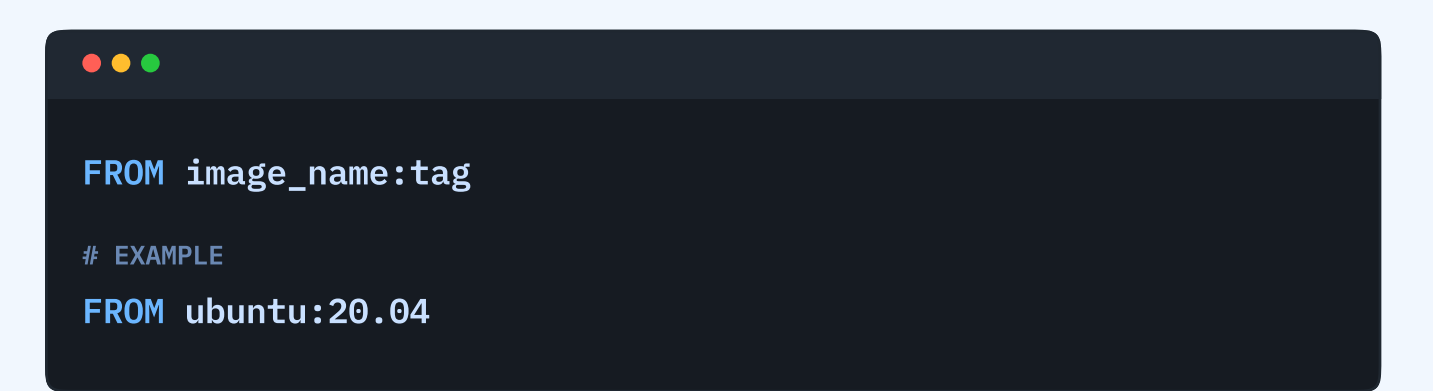

### WORKDIR:

Sets the working directory for subsequent instructions.

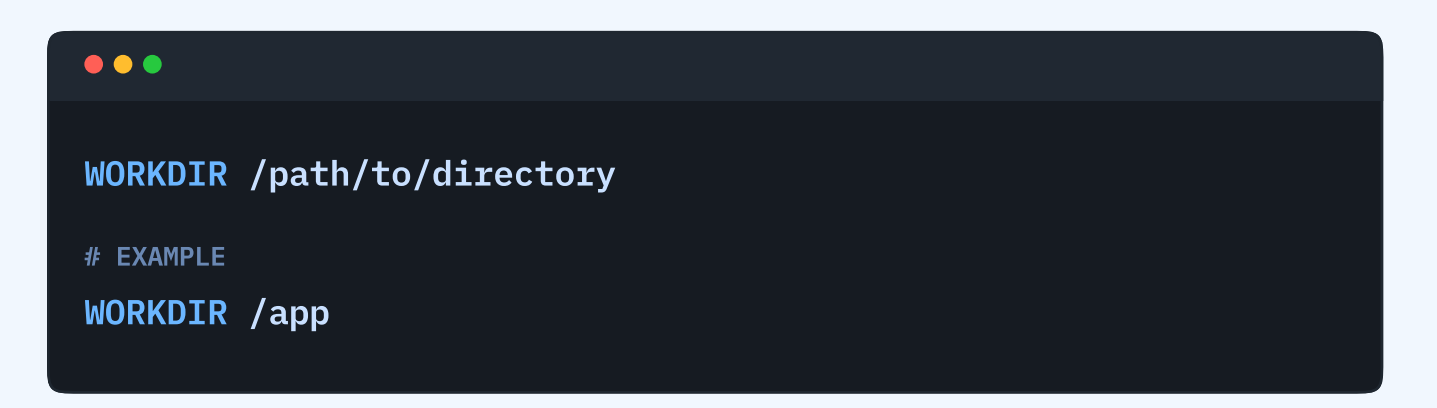

### COPY:

Copies files or directories from the build context to the container.

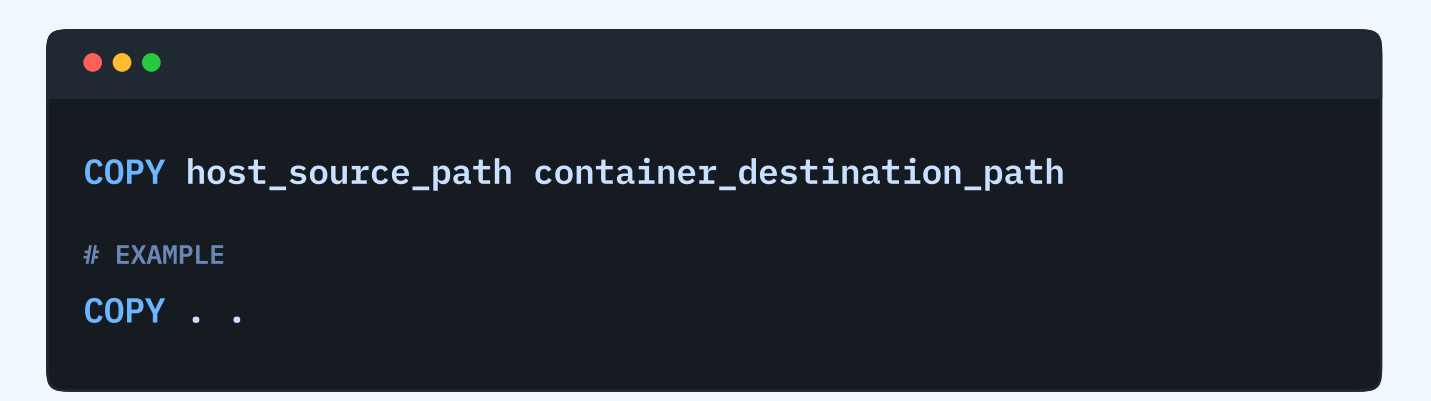

### RUN:

Executes commands in the shell.

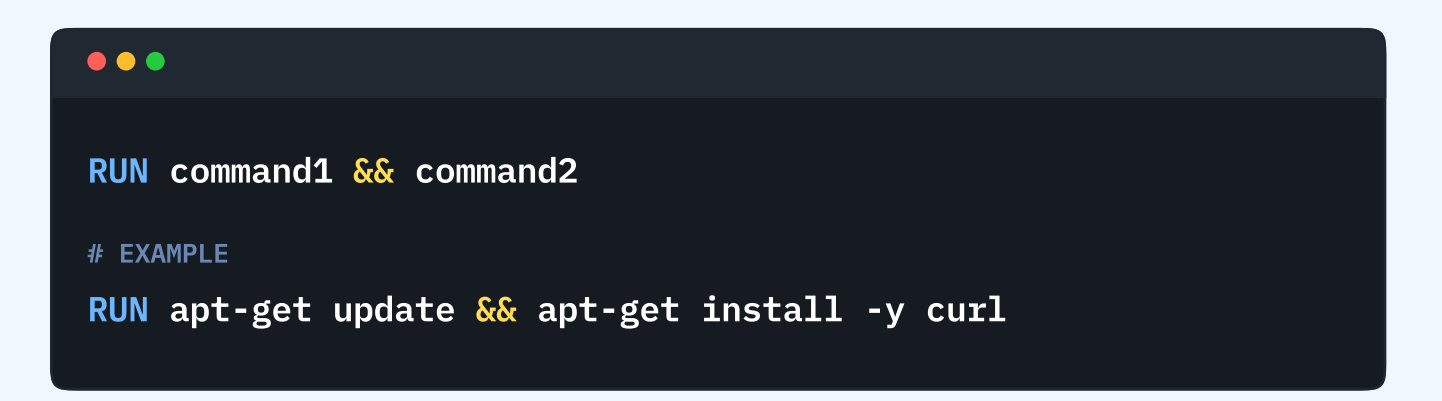

### ENV:

Sets environment variables in the image.

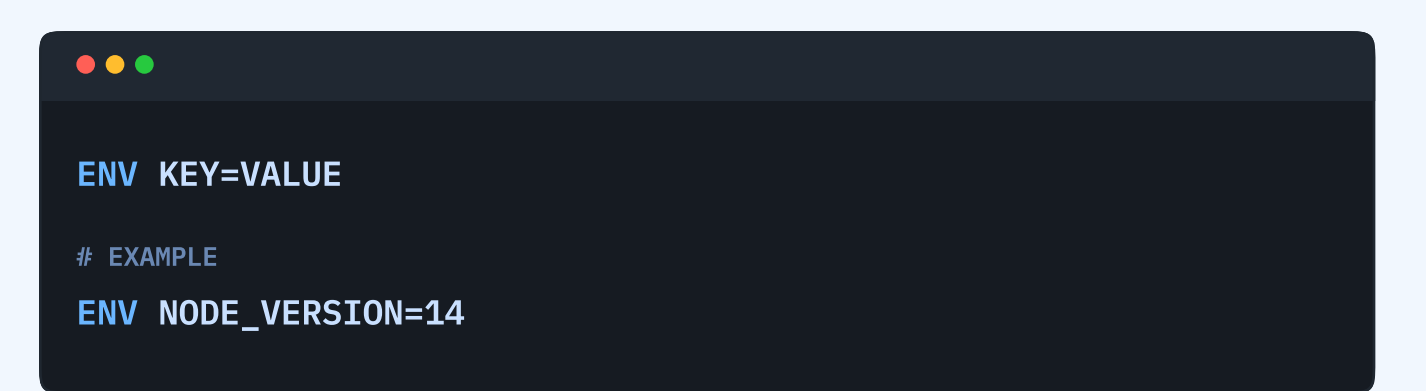

#### EXPOSE:

Informs Docker that the container listens on specified network ports at runtime.

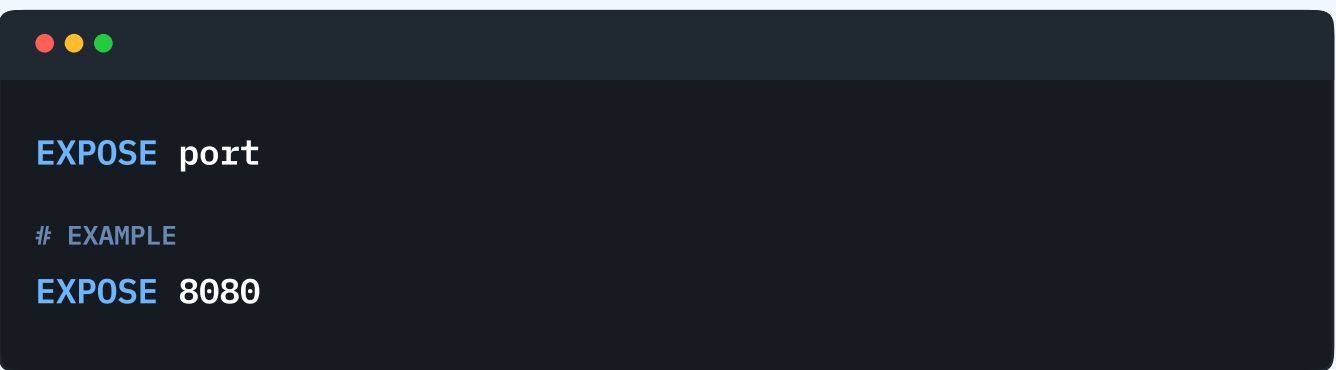

### CMD:

Provides default commands or parameters for an executing container.

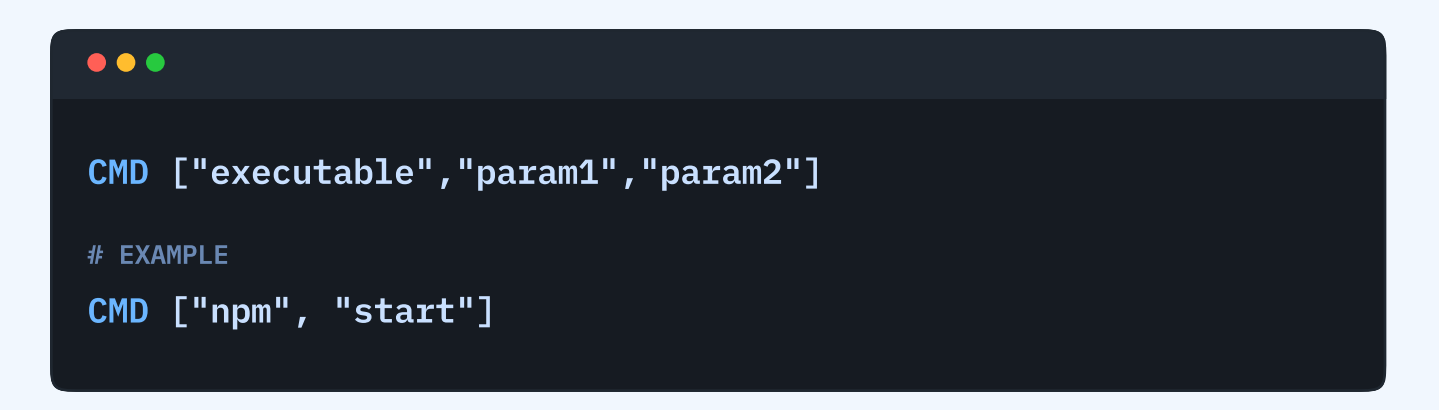

Or,

### $\bullet\bullet\bullet$ CMD executable param1 param2 # Example CMD npm run dev

### ENTRYPOINT:

Configures a container that will run as an executable.

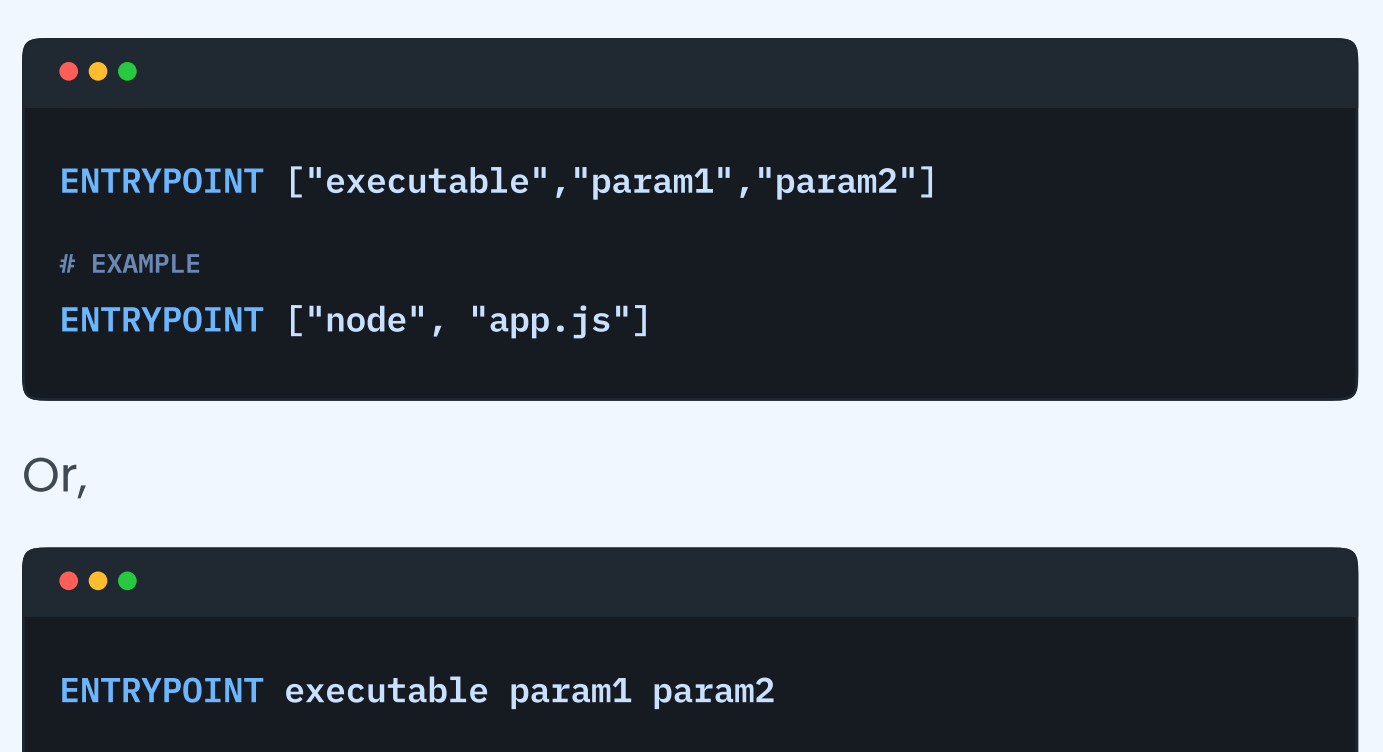

# Example

```
ENTRYPOINT node app.js
```
### ARG:

Defines variables that users can pass at build-time to the builder with the docker build command.

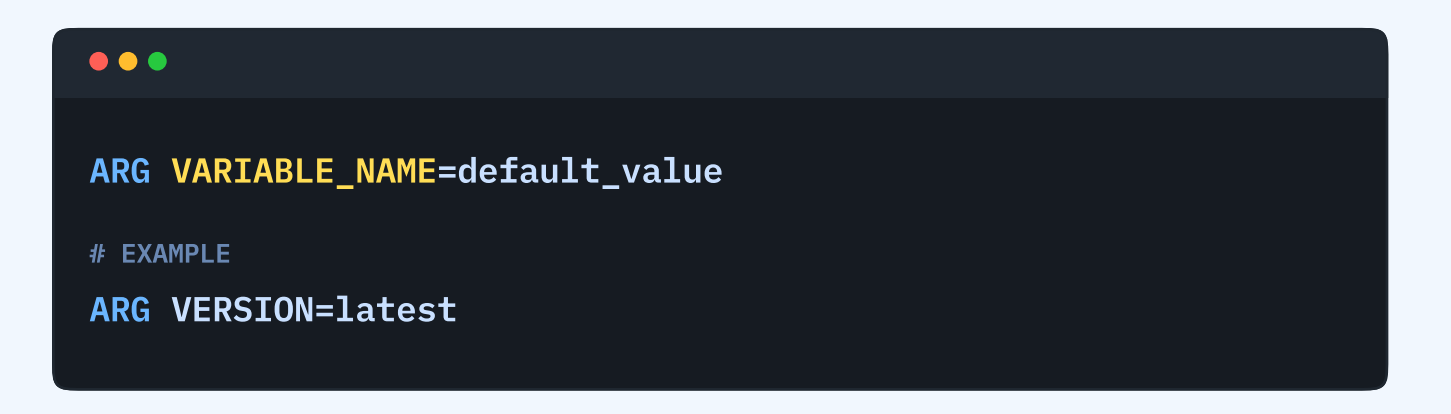

### VOLUME:

Creates a mount point for external volumes or other containers.

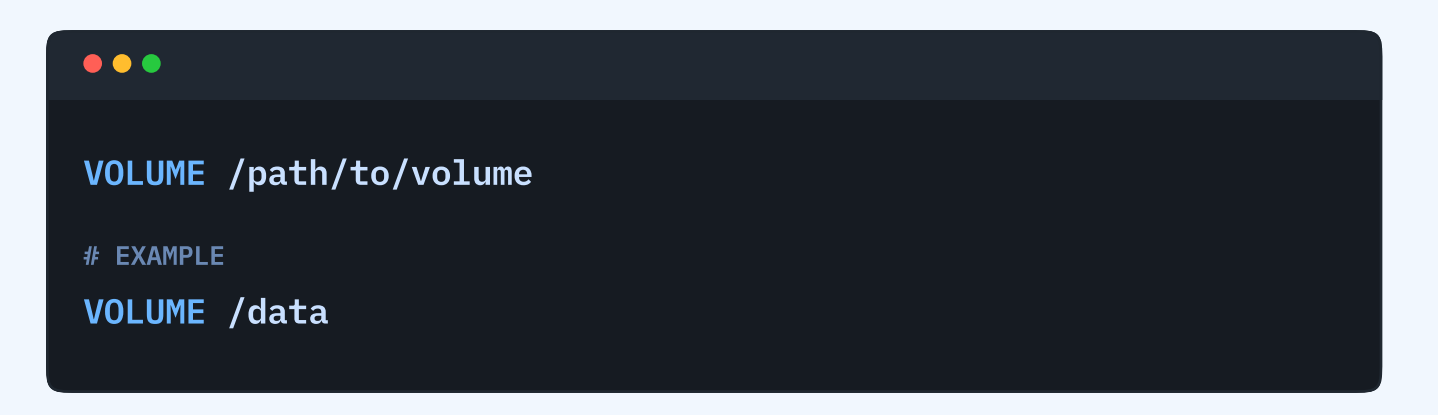

### LABEL:

Adds metadata to an image in the form of key-value pairs.

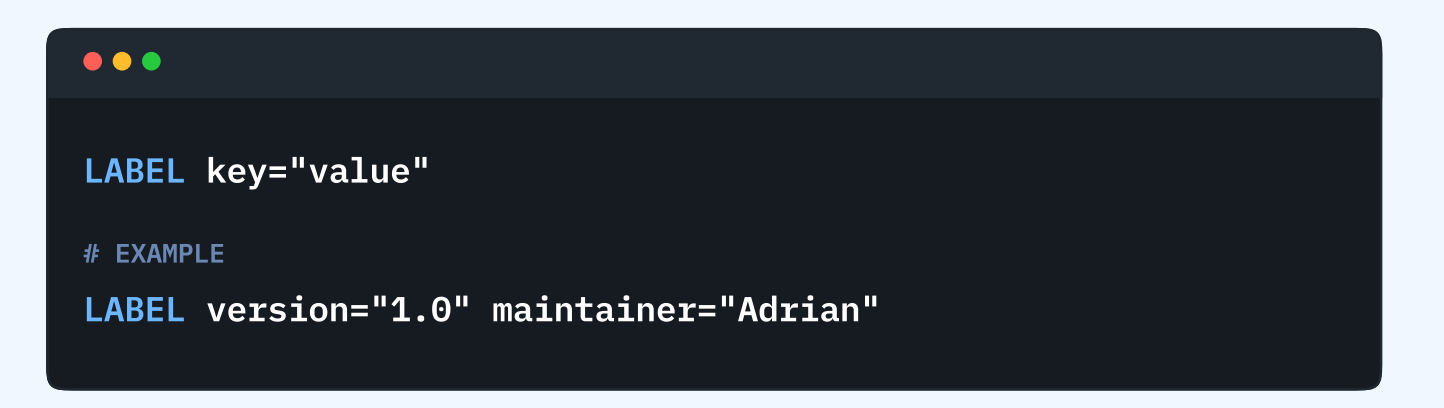

### USER:

Specifies the username or UID to use when running the image.

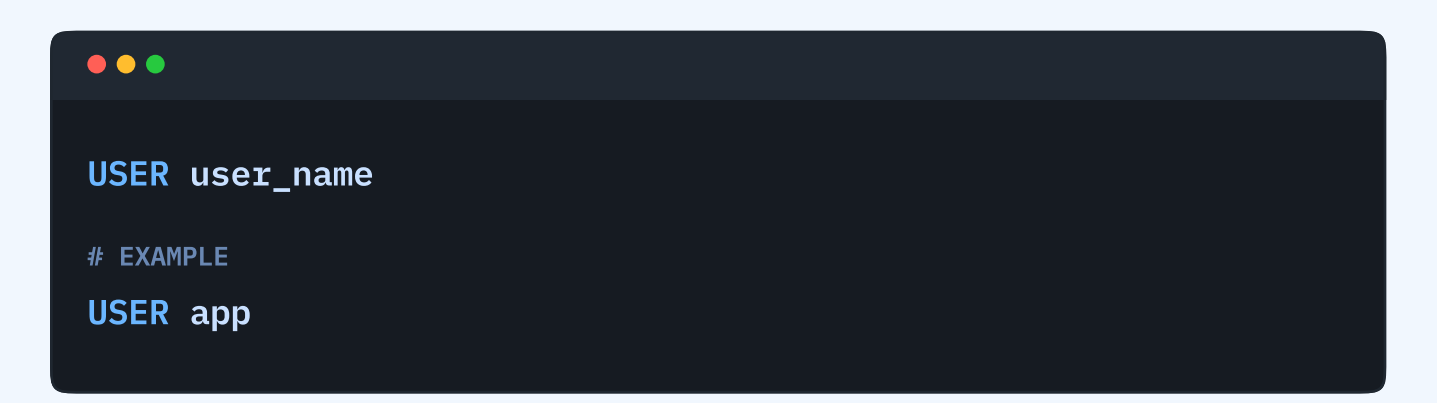

### ADD:

Copies files or directories and can extract tarballs in the process.

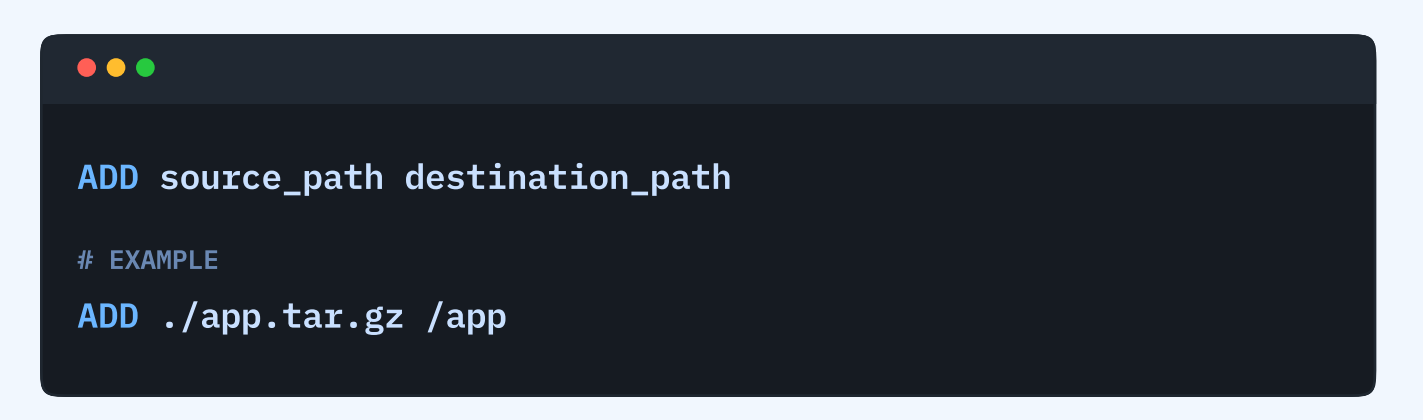

Similar to COPY, but with additional capabilities (e.g., extracting archives).

### Dockerfile Example

 $\#$  Use an official Node.js runtime as a base image FROM node:20-alpine

WORKDIR /app # Set the working directory to /app

COPY package\*.json ./ # Copy package.json and package-lock.json to the working directory

```
RUN
 npm install

\# Install dependencies
```
COPY . . # Copy the current directory contents to the container at /app

EXPOSE 8080 # Expose port 8080 to the outside world

ENV NODE\_ENV=production # Define environment variable

```
CMD node app.is
# Run app.js when the container launches
```
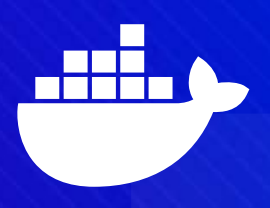

#### What is a Docker Compose File?

A Docker Compose file is a YAML file that defines a multicontainer Docker application. It specifies the services, networks, and volumes for the application, along with any additional configuration options.

### Docker Compose File Syntax

### version:

Specifies the version of the Docker Compose file format.

Example:

version: '3.8'

#### services:

Defines the services/containers that make up the application.

Example:

services : web : image : nginx:latest

#### networks:

Configures custom networks for the application.

Example:

networks : my\_network : driver: bridge

#### volumes:

Defines named volumes that the services can use.

Example:

volumes : mv volume:

### environment:

Sets environment variables for a service.

Example:

environment:

- NODE\_ENV=production

#### ports:

Maps host ports to container ports.

Example:

ports: - "8080:80"

### depends\_on:

Specifies dependencies between services, ensuring one service starts before another.

Example:

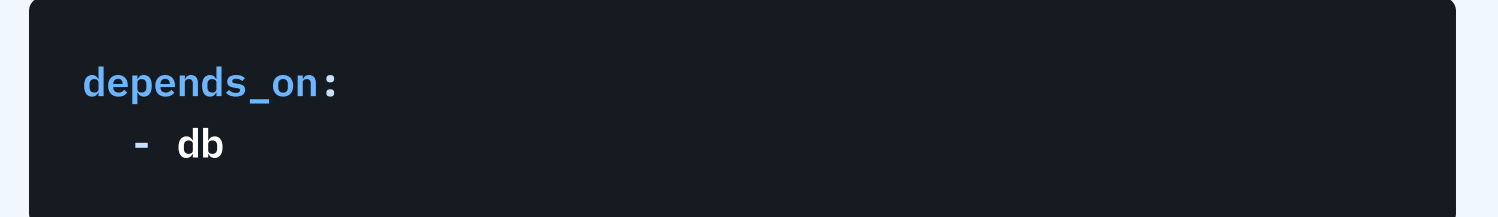

### build:

Configures the build context and Dockerfile for a service.

Example:

build : context: . dockerfile: Dockerfile.dev

### volumes\_from:

Mounts volumes from another service or container.

Example:

volumes\_from :

- service\_name

#### command:

Overrides the default command specified in the Docker image.

Example:

command: ["npm", "start"]

## Docker Compose File Example

Here's a simple Docker Compose file example for a web and database service:

```
version: '3.8'
# Define services for the MERN stack

 # MongoDB service

mongo
:
 :
ports
 - 
"27017:27017"
 :
volumes
 - :
mongo_data
/data/db

 :
environment
MONGO INITDB ROOT USERNAME: admin
MONGO INITDB ROOT PASSWORD: admin
 # Node.js (Express) API service

 :
api
 :
build
			# Specify the build context for the API service

 : 
context
./api

  			# Specify the Dockerfile for building the API service 
 : 

dockerfile
Dockerfile
services 
:
    image
: mongo:latest
```
### Docker Compose File Example

: ports

- "5000:5000"

 # Ensure the MongoDB service is running before starting the API

: depends\_on

- mongo

```
		 :
environment
```
 : MONGO\_URI mongodb://admin:admin@mongo:27017/ mydatabase

```
		 :
networks
```
**2008** - mern network

```
 # React client service
```
: client

: build

- # Specify the build context for the client service : context ./client
	- # Specify the Dockerfile for building the client service

#### : dockerfile Dockerfile

```
		 :

ports
```
- "3000:3000"

### Docker Compose File Example

```
	# Ensure the API service is running before starting the 
client
		 :
depends_on
\blacksquare - \blacksquare api
 :
networks
 - 

mern_network\# Define named volumes for persistent data
:
volumes
 :
mongo_data
# Define a custom network for communication between 
services
:
networks
 :
mern_network
```
## The End

Congratulations on reaching the end of our guide! But hey, learning doesn't have to stop here.

If you're craving a more personalized learning experience with the guidance of expert mentors, we have something for you  $-$  **Our Masterclass.** 

### JSM Masterclass Experience

In this special program, we do not just teach concepts – offering hands-on training, workshops, one on one with senior mentors, but also help you build production-ready applications in an industry-like environment, working alongside a team and doing code reviews with mentors. It's almost a real-world experience simulation, showcasing how teams and developers collaborate.

If this sounds like something you need, then don't stop yourself from leveling up your skills from junior to senior.

Keep the learning momentum going. Cheers!